http://www.k-nyus[atsu.city.kitakyushu.jp/kitakyu/nyu\\_satu.htm\)](http://www.k-nyusatsu.city.kitakyushu.jp/kitakyu/nyu_satu.htm)

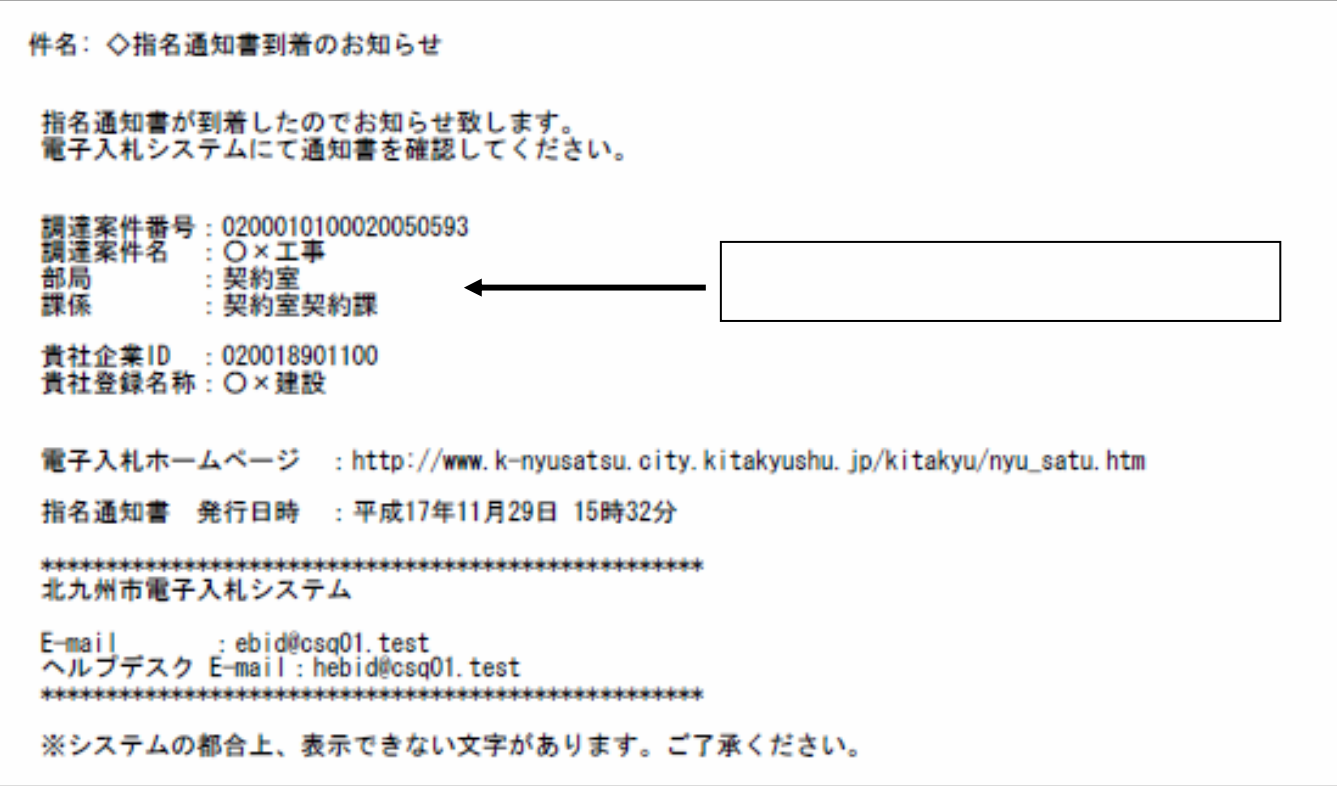

## http://www.k-nyusatsu.city.kita[kyushu.jp/kitakyu/nyu\\_satu.htm\)](http://www.k-nyusatsu.city.kitakyushu.jp/kitakyu/nyu_satu.htm)

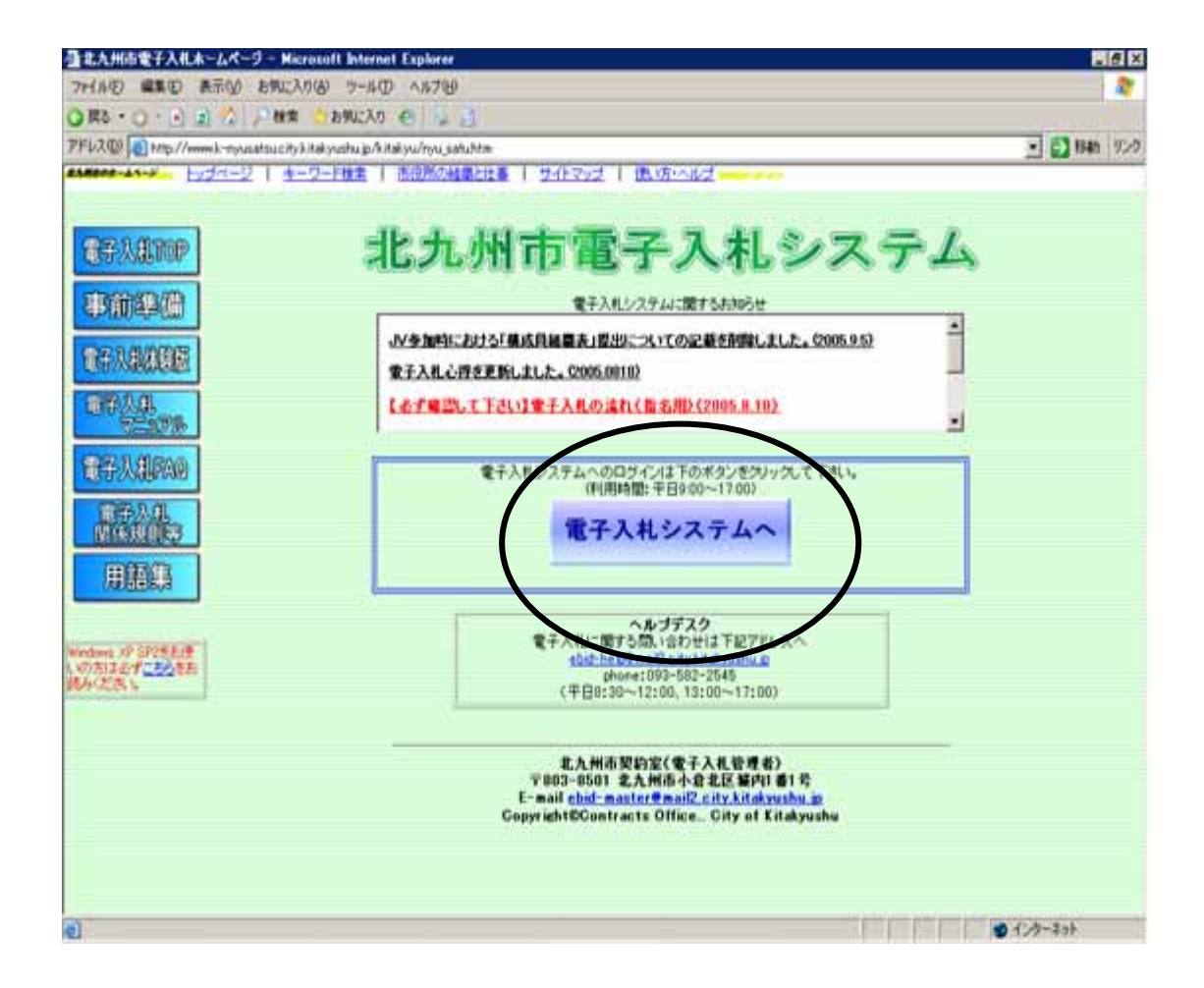

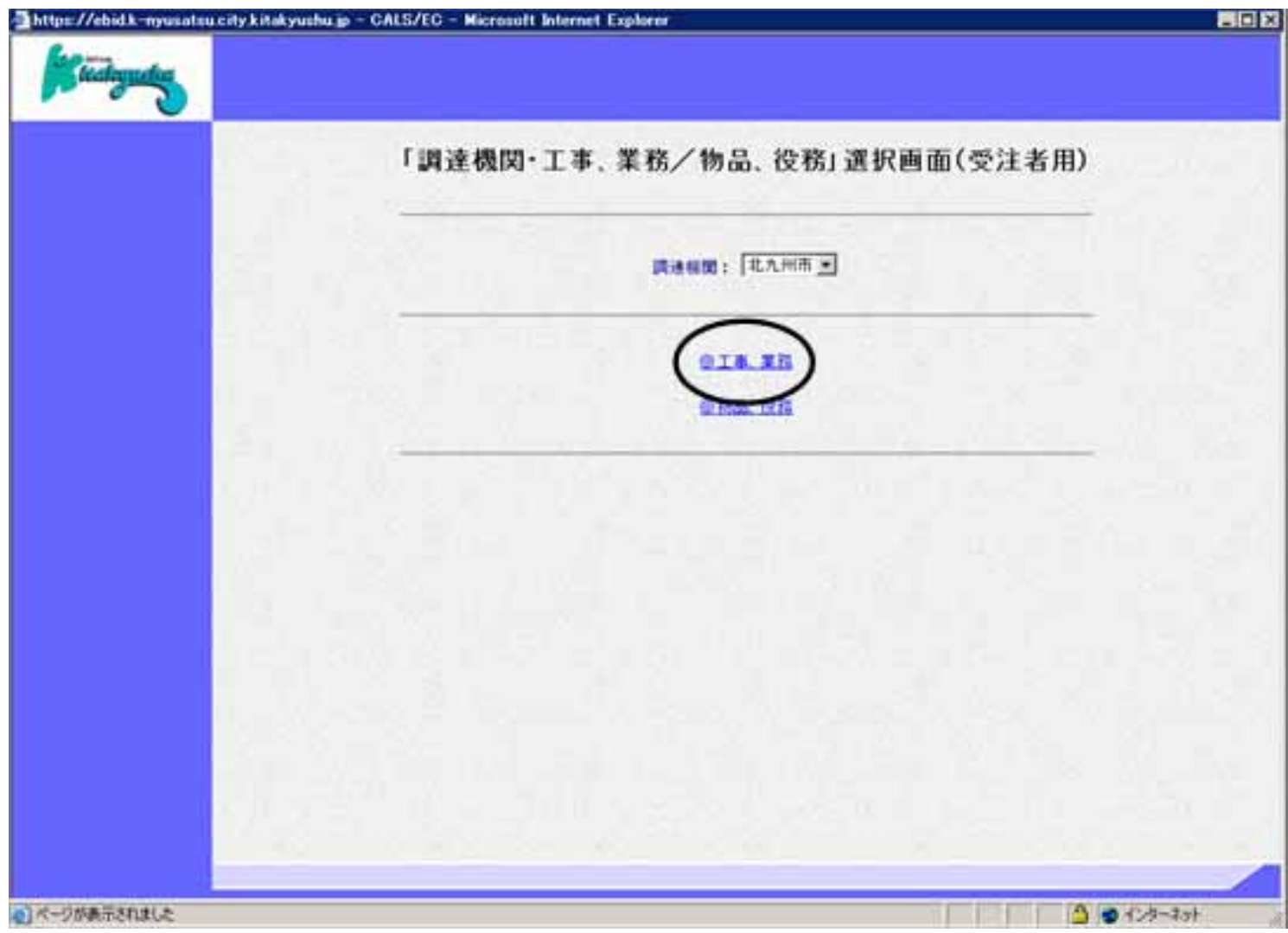

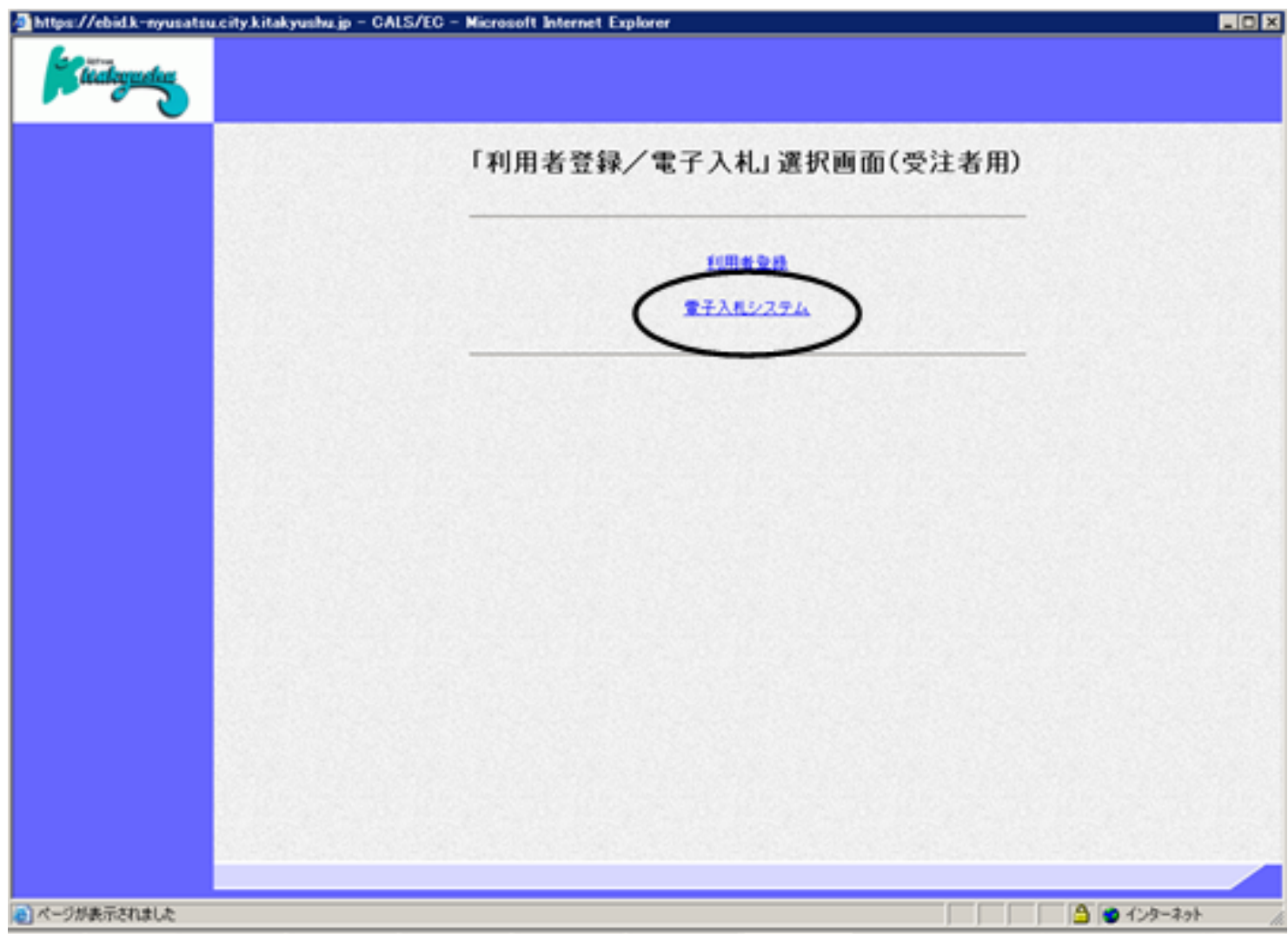

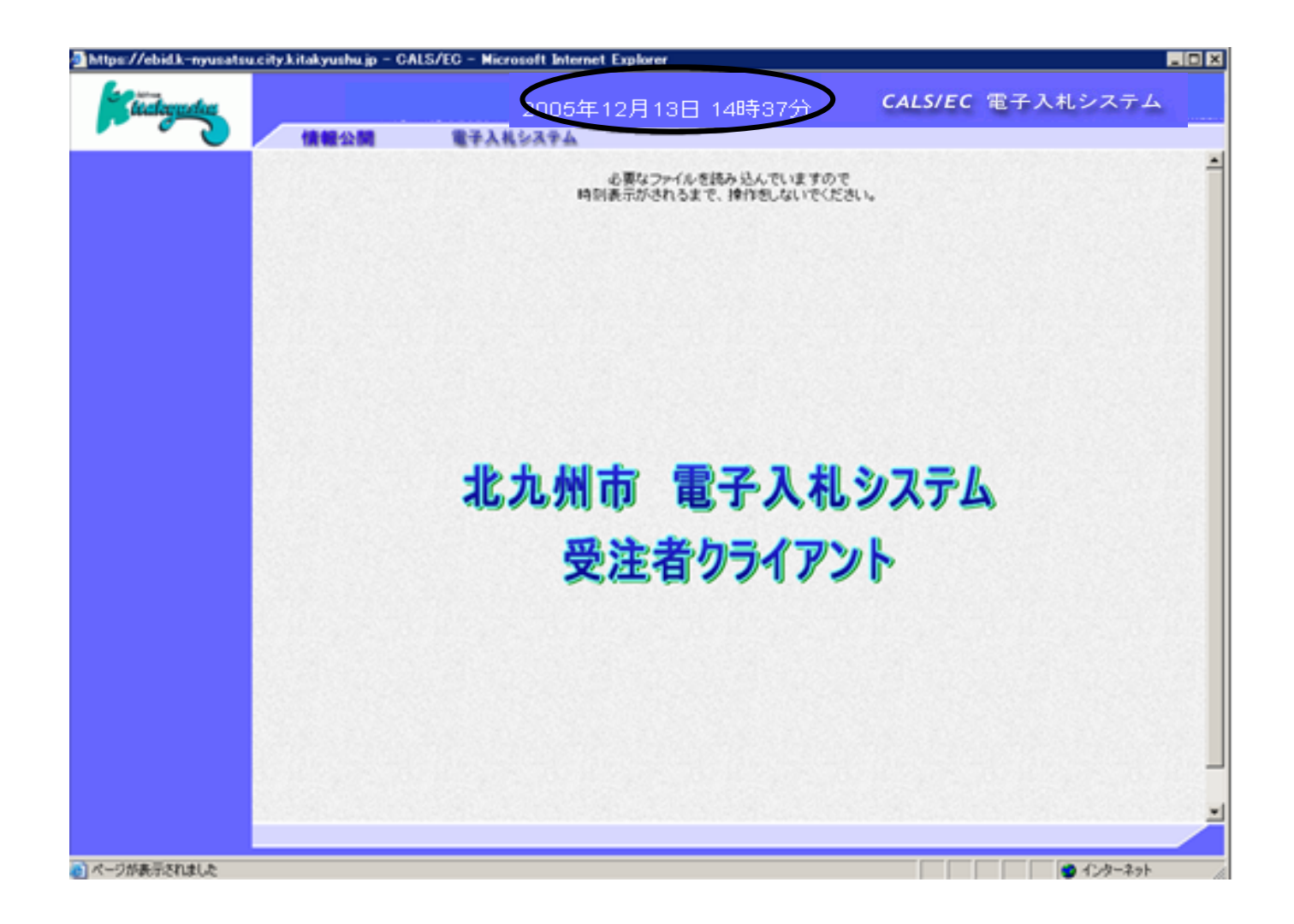

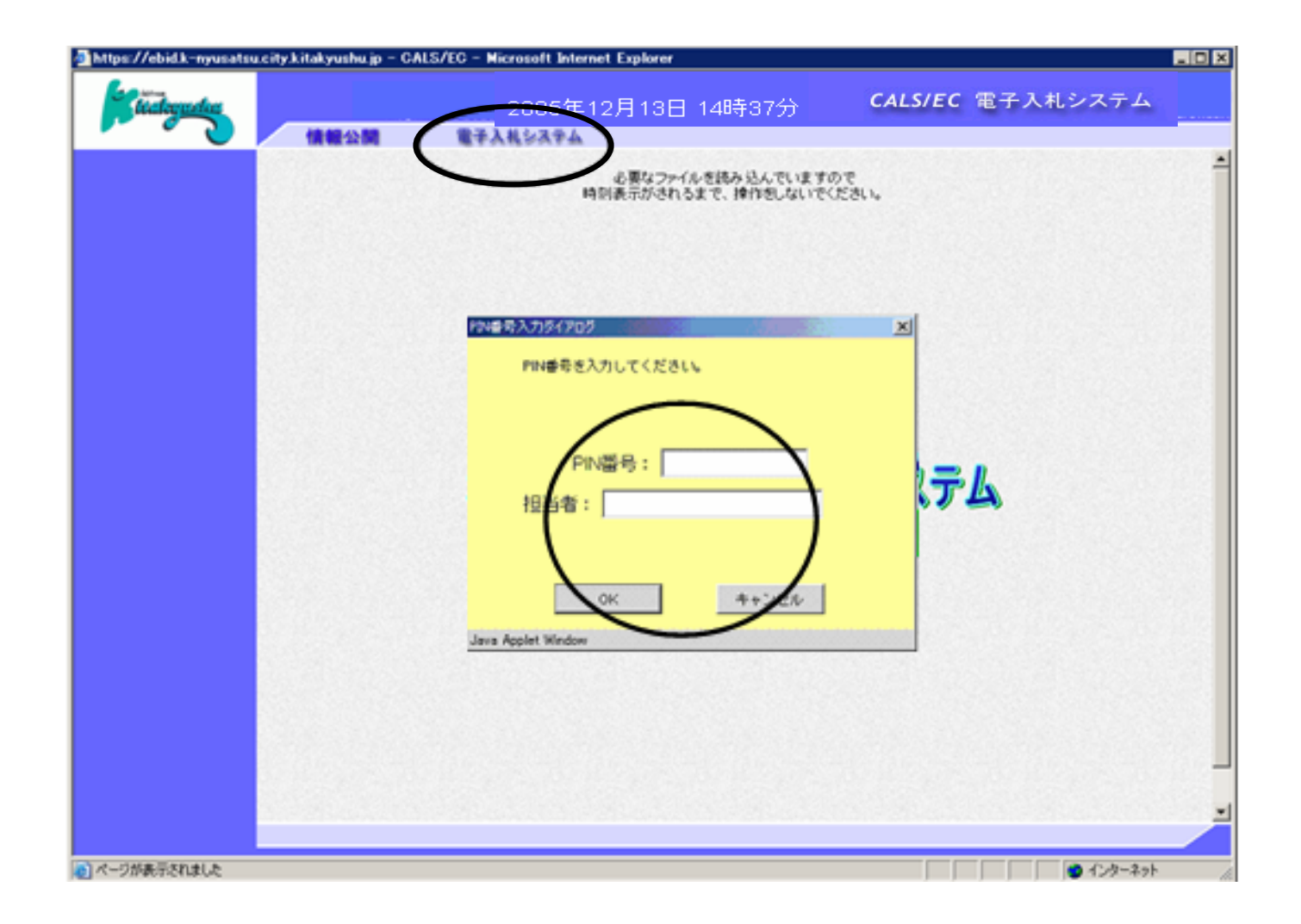

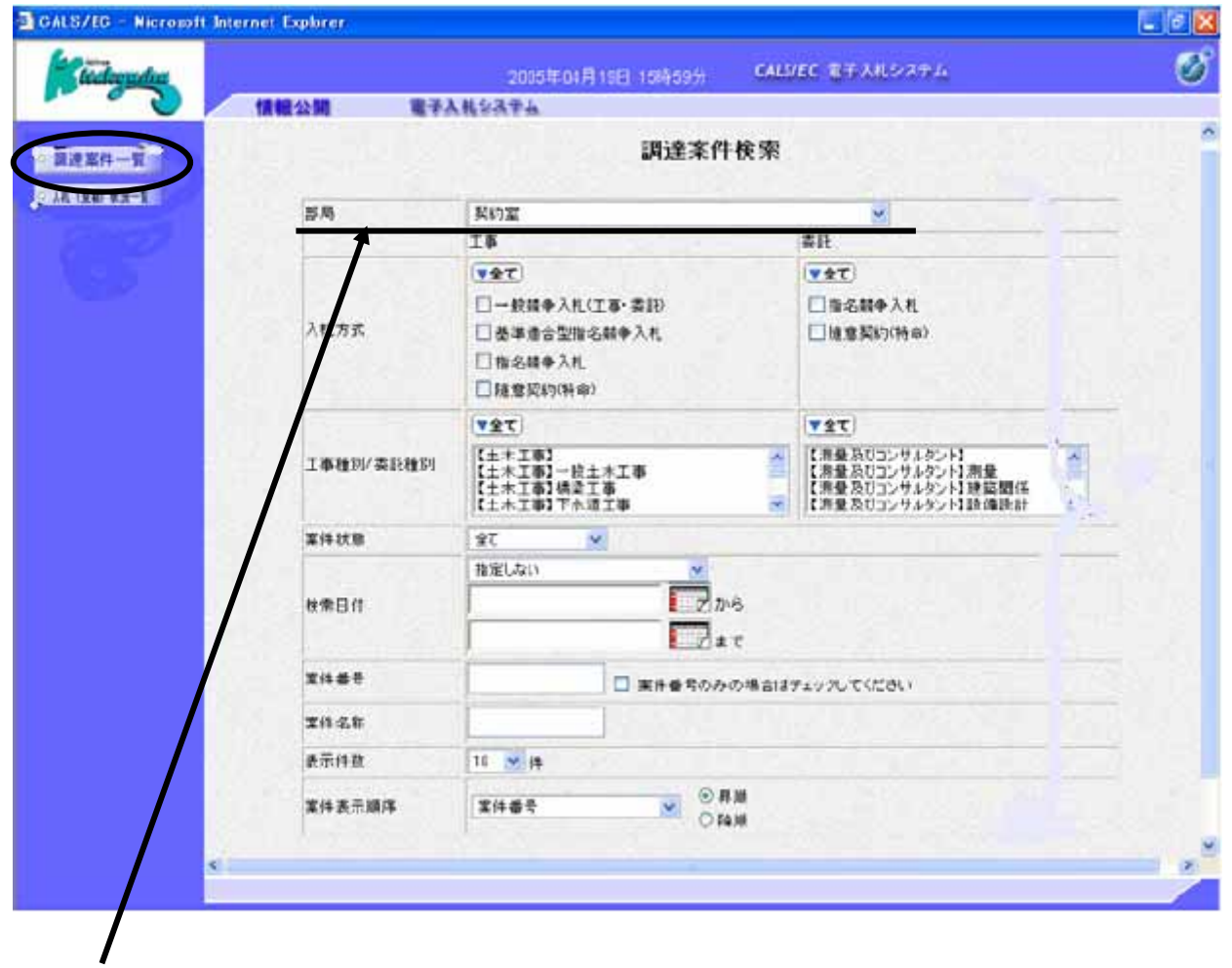

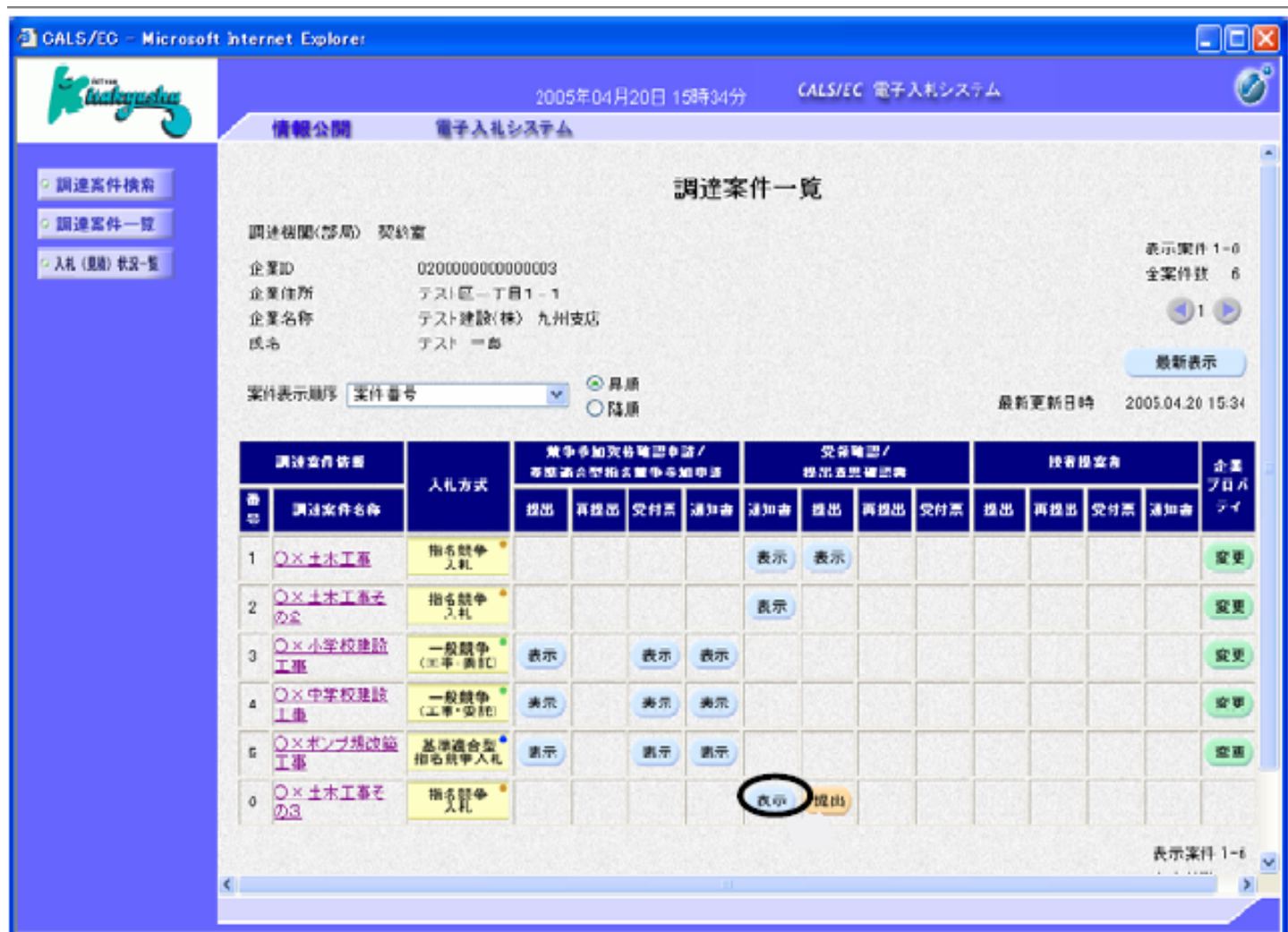

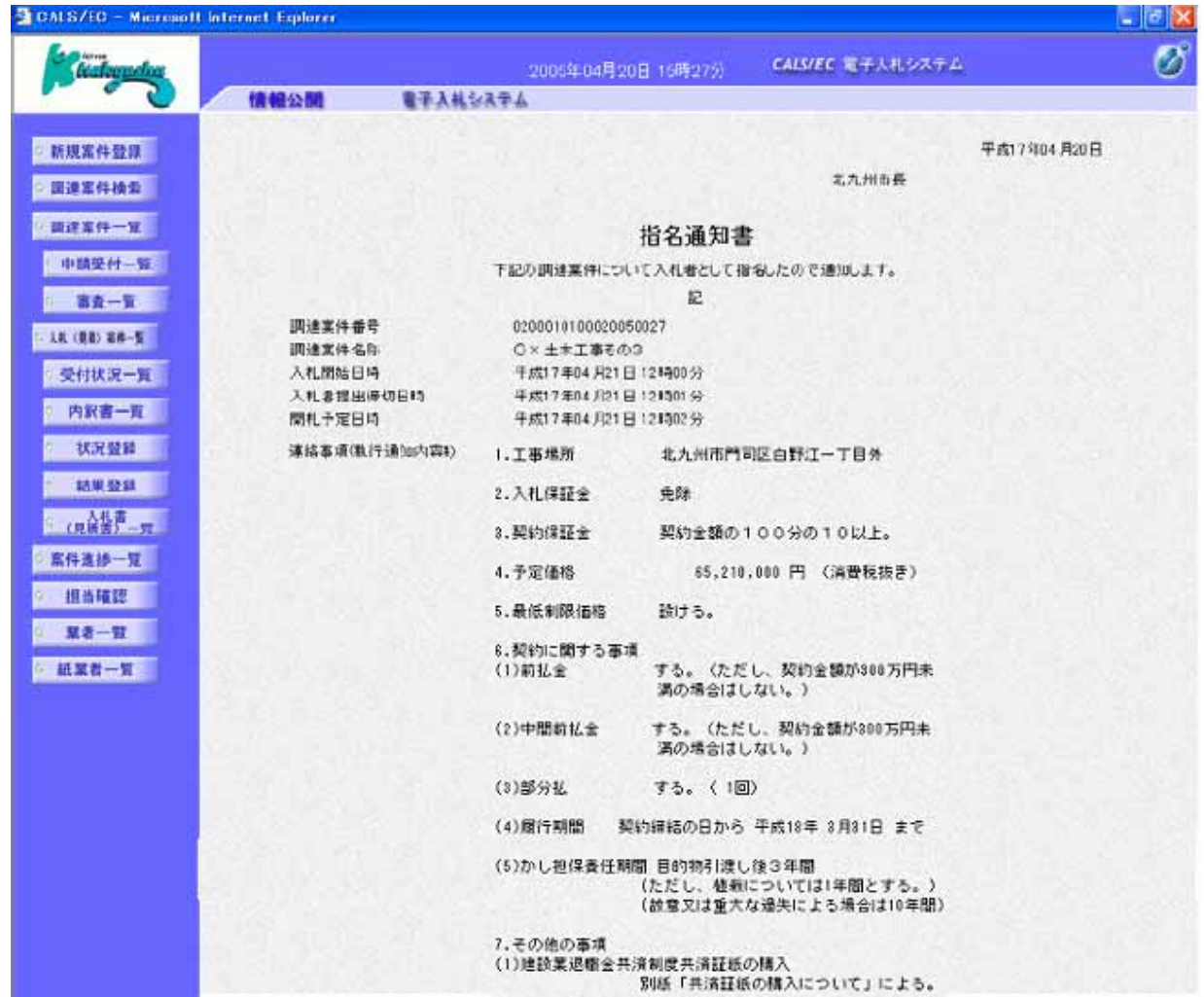

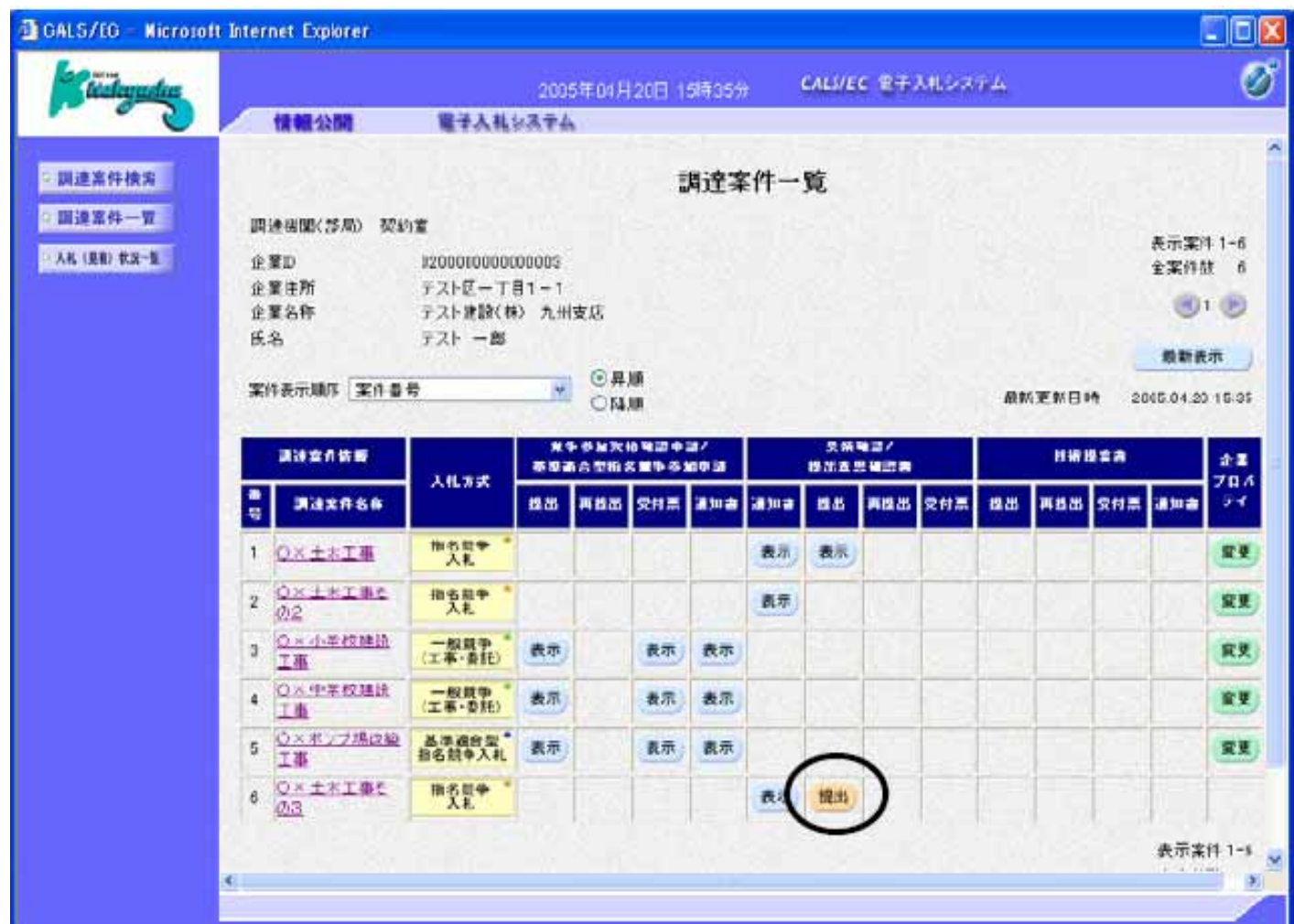

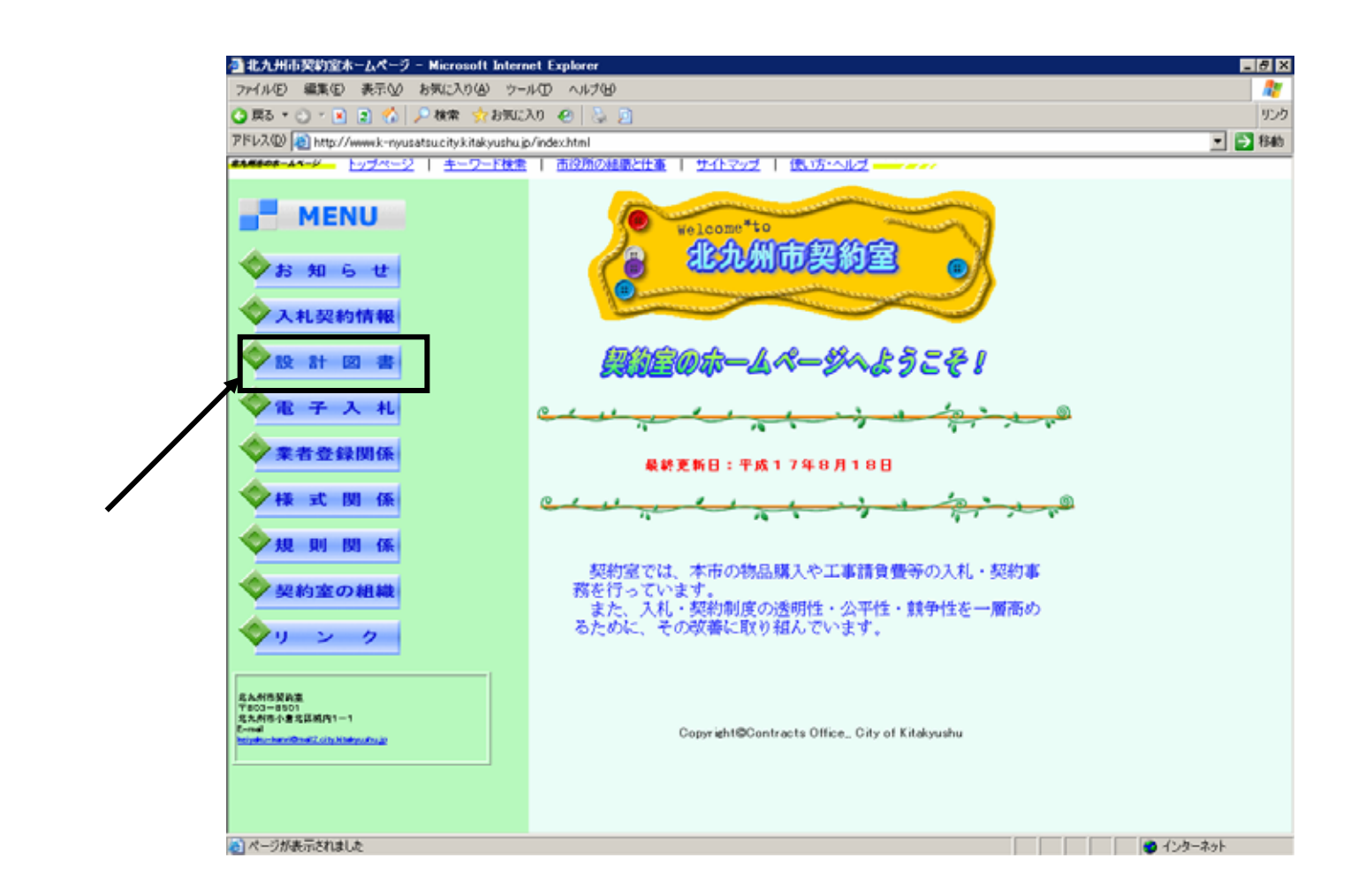

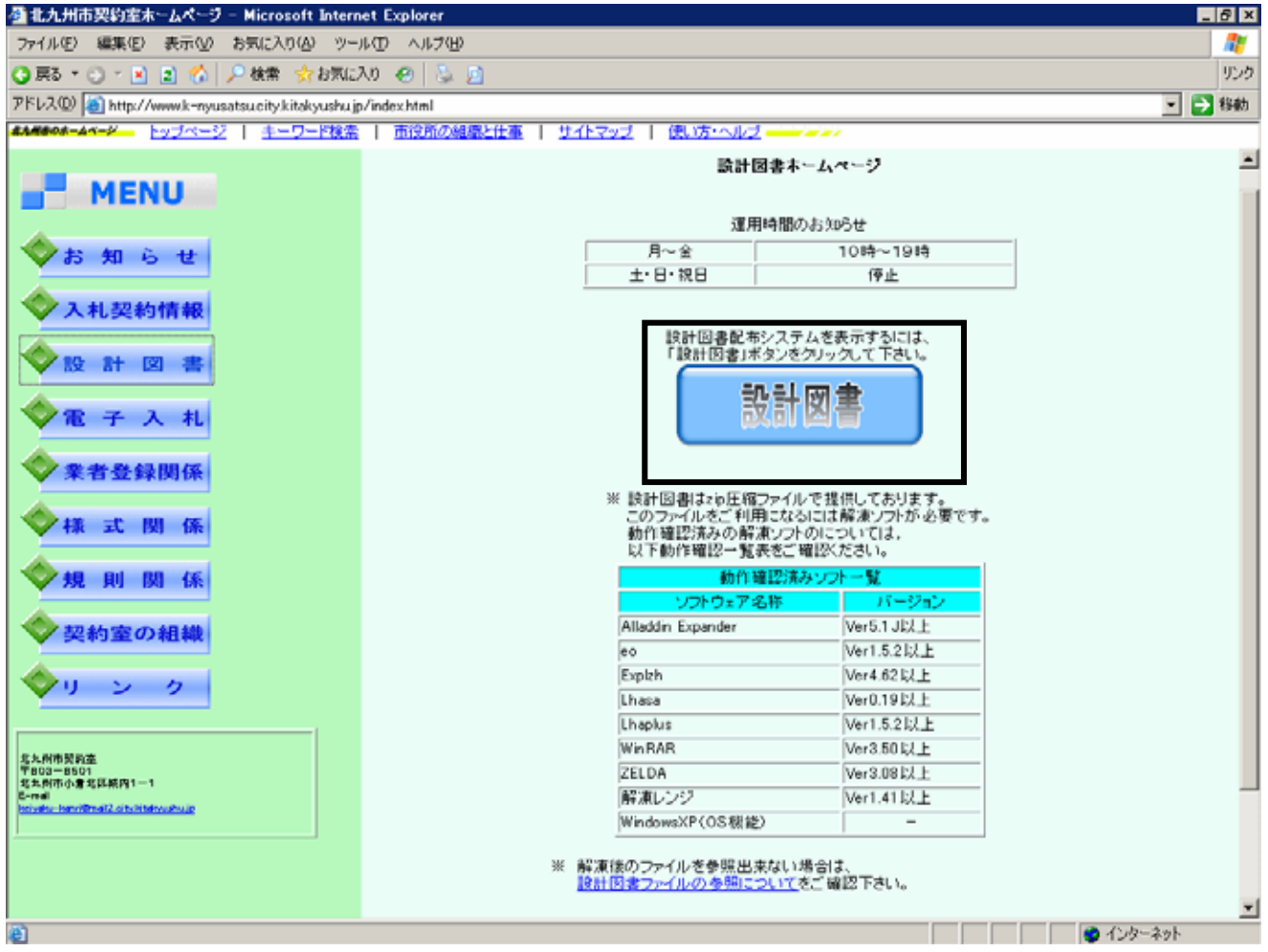

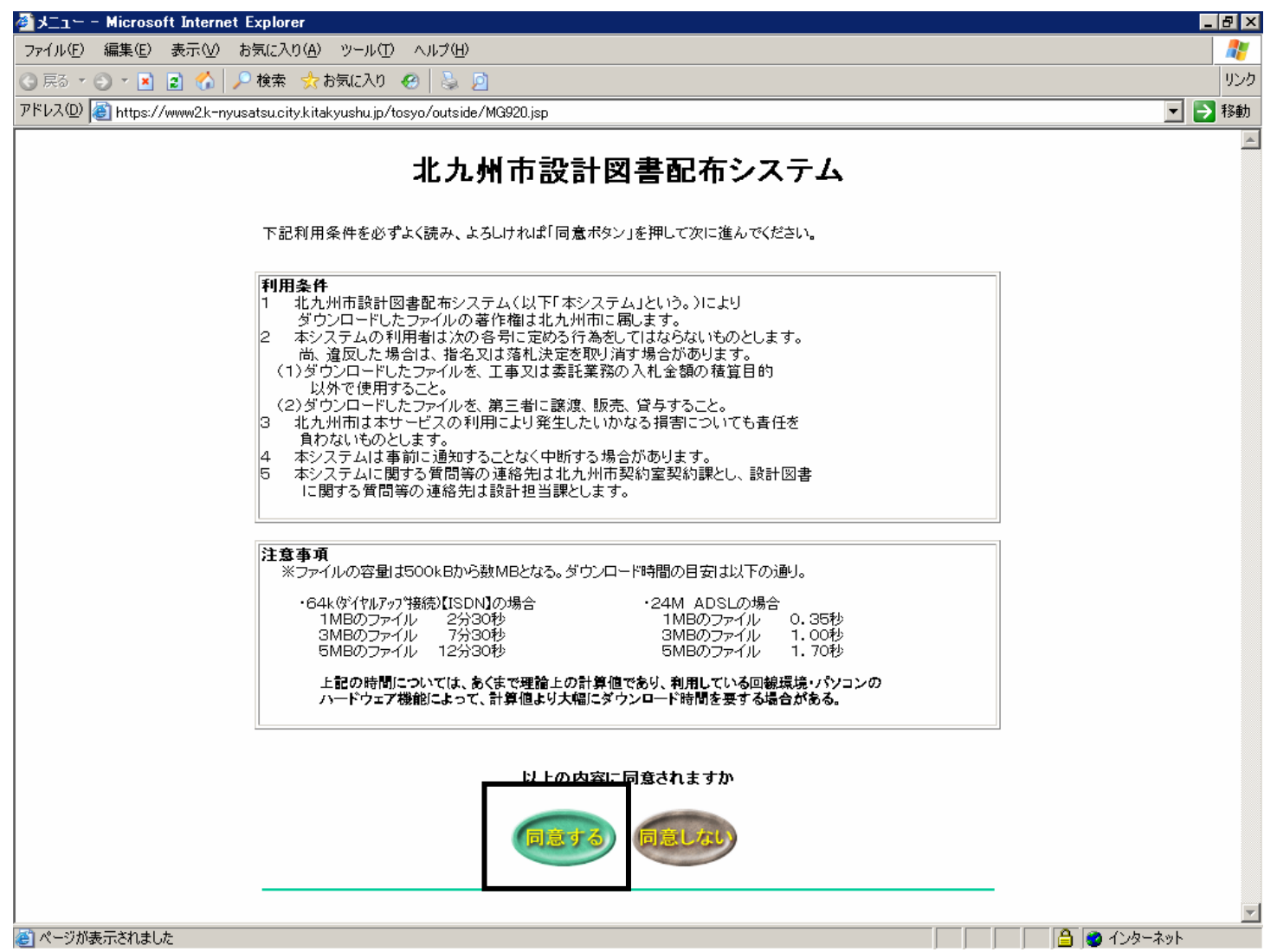

## ● 北九州市設計図書配布システム - Microsoft Internet Explorer  $|.|$   $|$   $|$   $\times$ ファイル(E) 編集(E) 表示(V) お気に入り(A) ツール(I) ヘルプ(H) 47 3 東る ● ○ ▽ 図 2 台 2 検索 ☆お気に入り @ | 品 回 リンク アドレス(D) 6 https://www2.k-nyusatsu.city.kitakyushu.jp/tosyo/outside/out\_tosyo/MG001.jsp □ →移動 北九州市設計図書 北九州市設計図書配布システム 配布システム 工事案件検索 <del>(トでは、以下のこと</del>が行えます。 委託案件検索 工事案件検索  $\mathcal{P}$ トップページへ · このサイトは「Internet Explorer5.5(Sp2)」以上、もしくは「Netscape7.0」以上のブラウザで見ることをおすすめします。

- ・このサイトは、画面解像度1024\*768のパソコンで最大化表示にして以下の文字サイズでご利用することをおすすめします。
- (Internet Explorer:文字のサイズ「小」、Netscape:テキストの拡大/縮小「100%」) ・ 前画面に戻る際には必ず画面内の「戻る」ボタンをクリックして戻り、ブラウザの戻るボタンは使用しないでください。
- ・ご利用の際には操作マニュアルをご覧下さい。

△ 4ンターネット

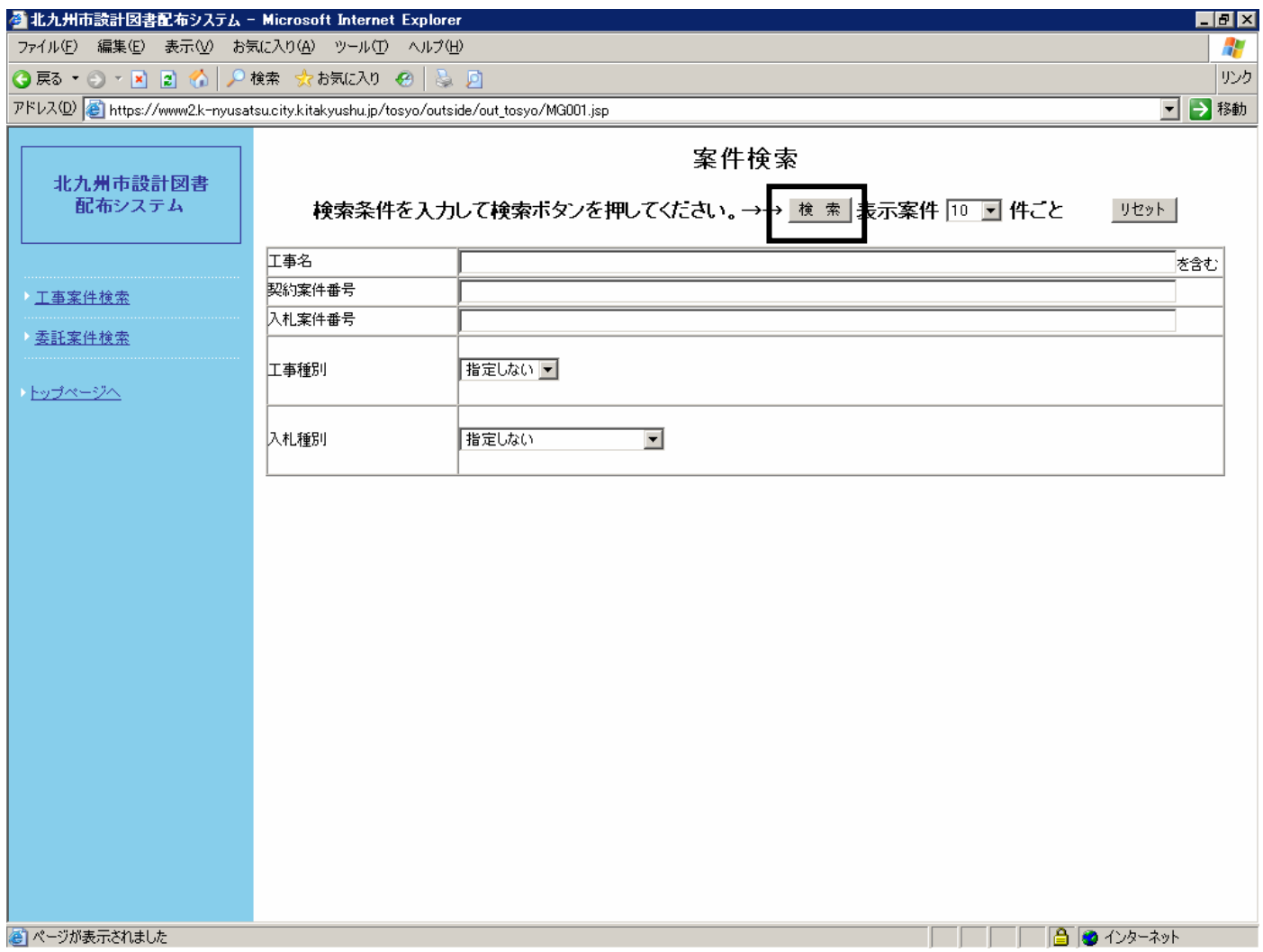

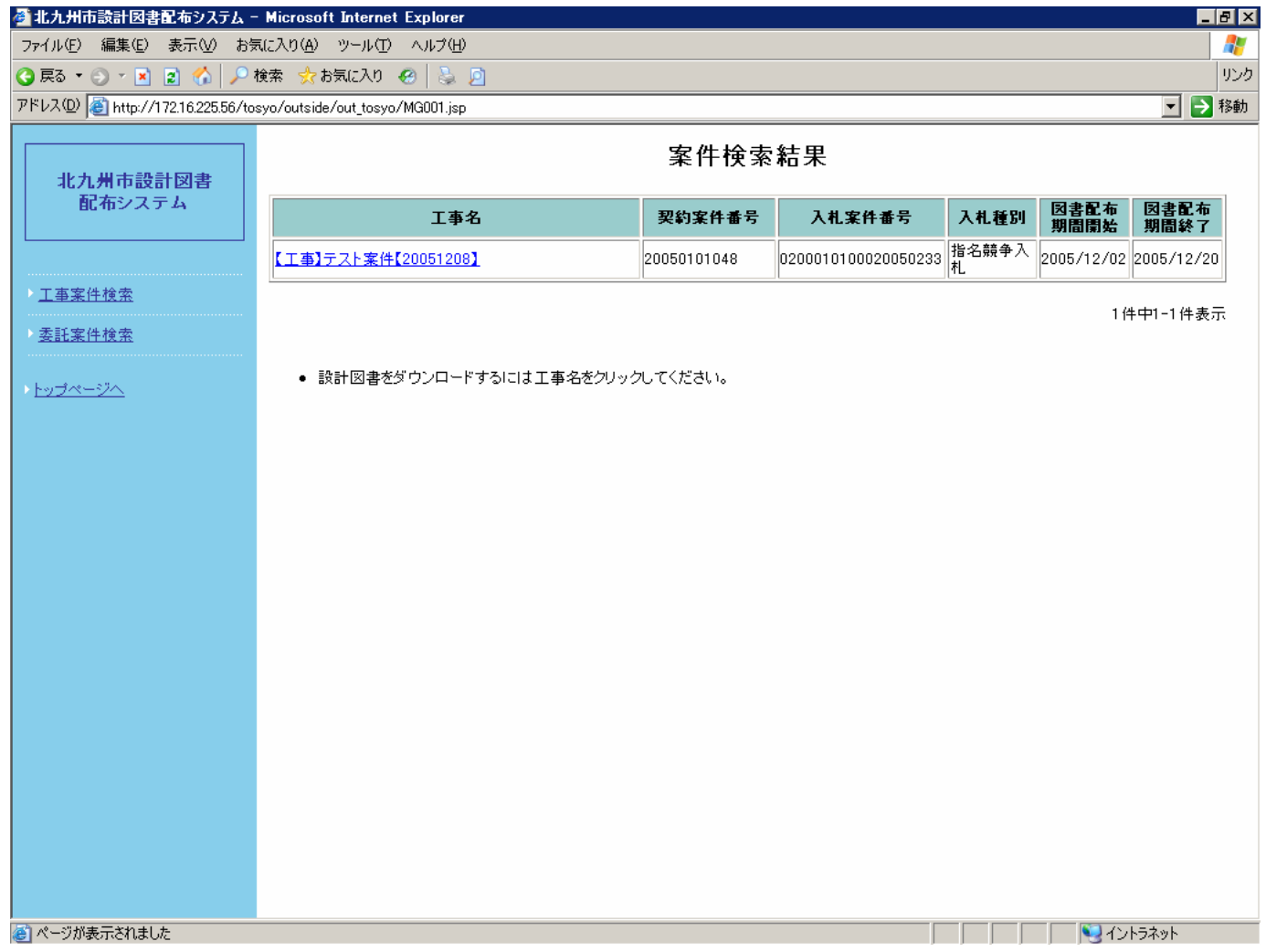

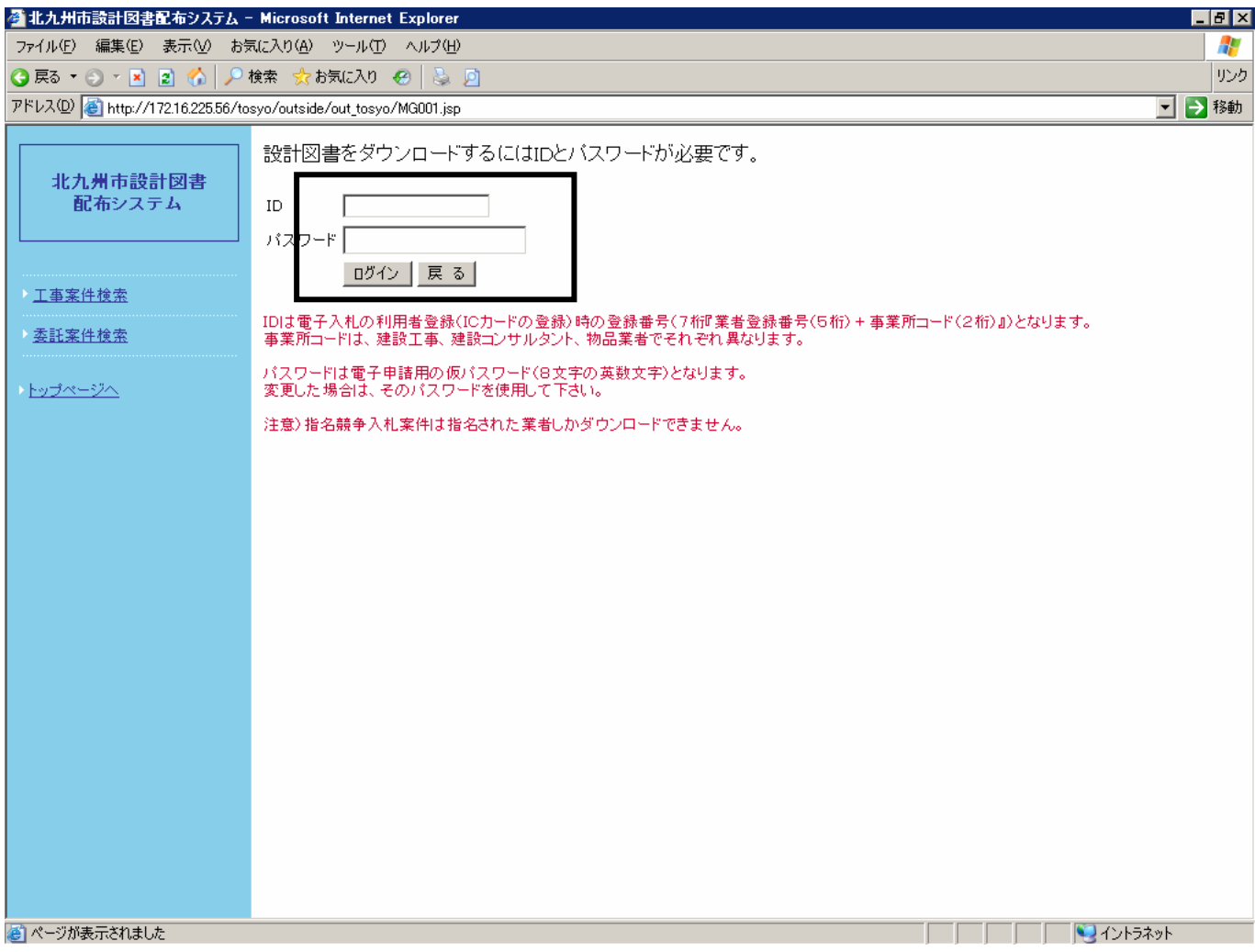

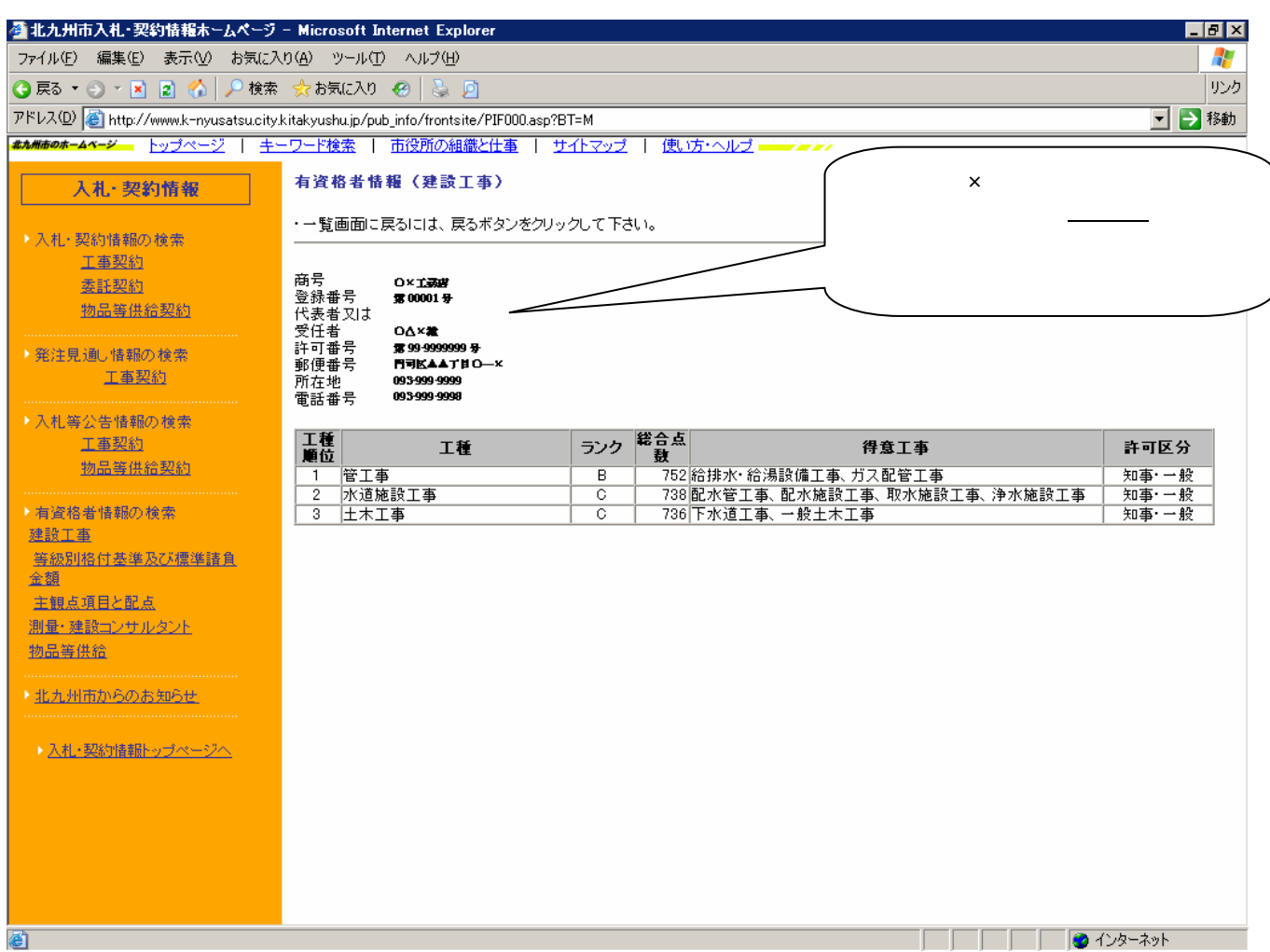

19

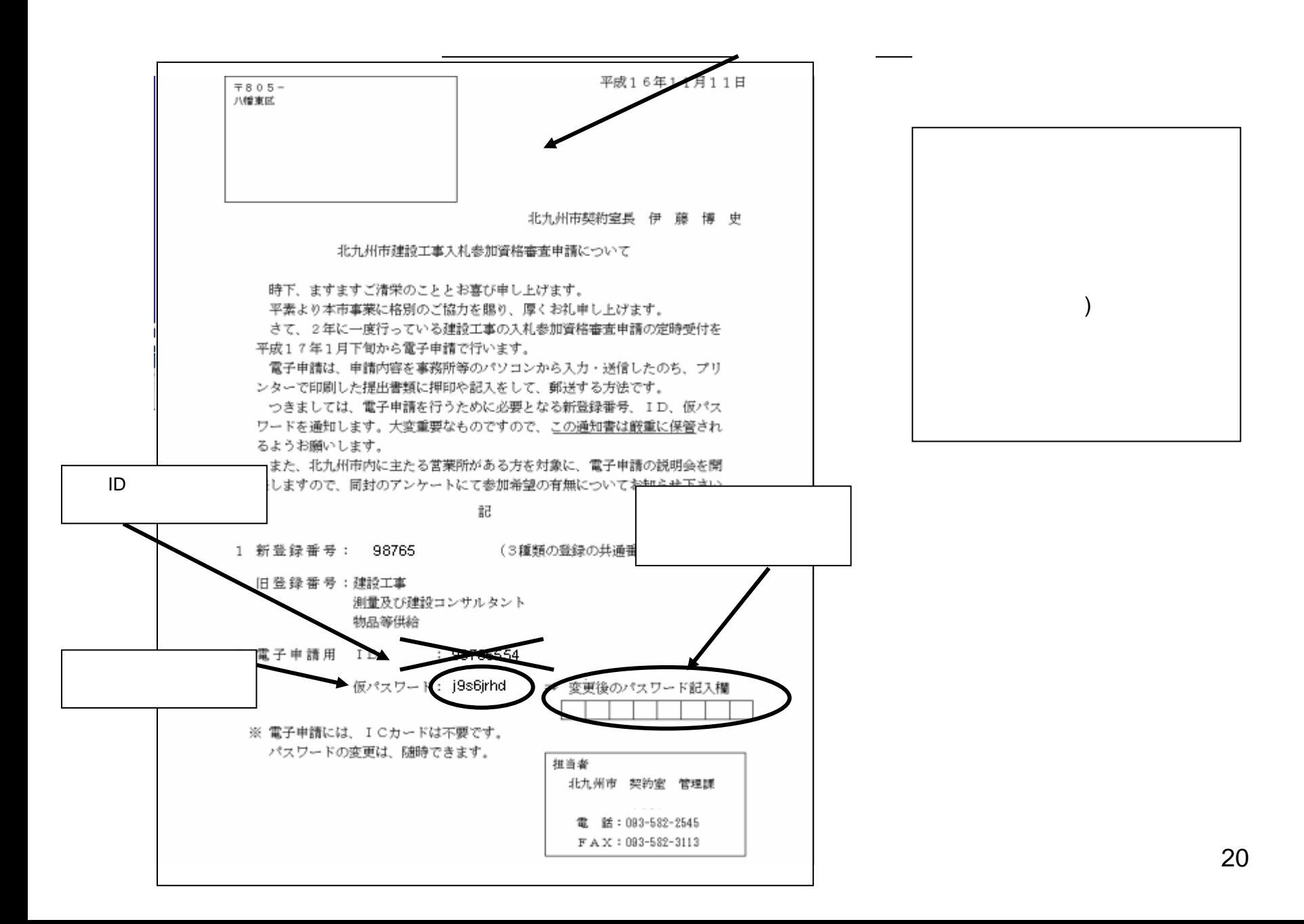

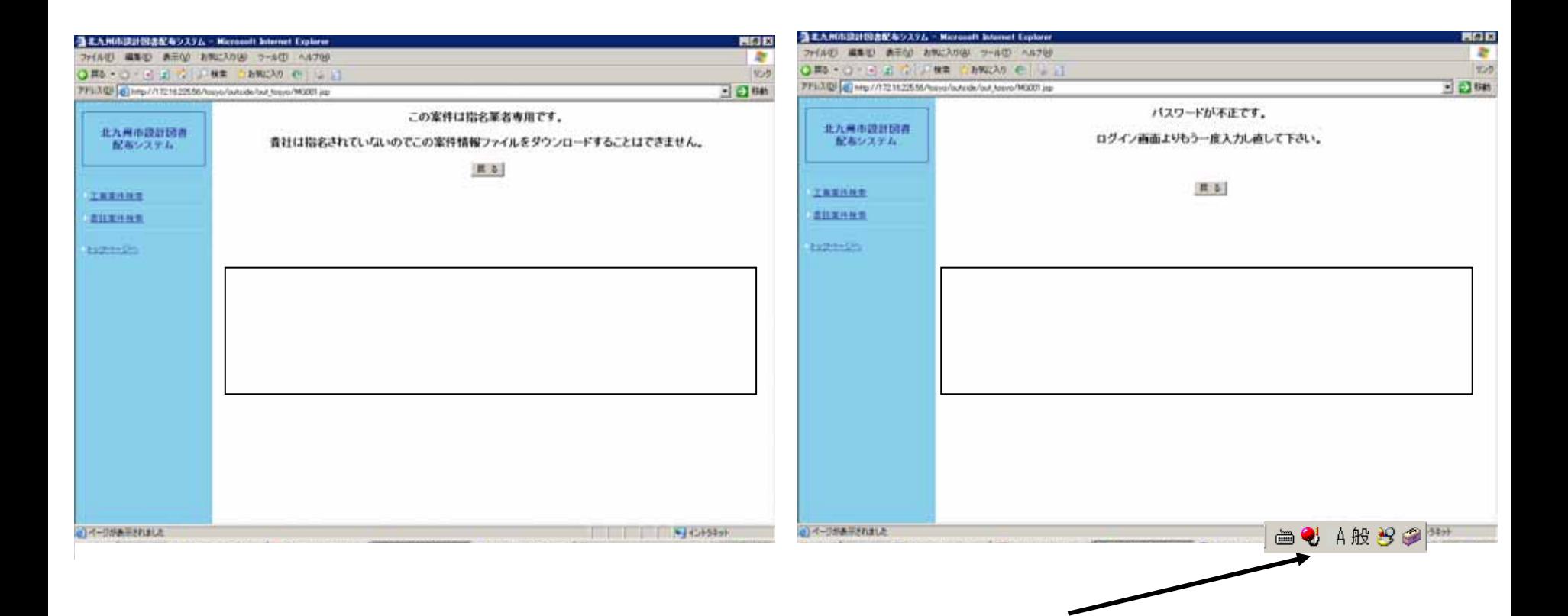

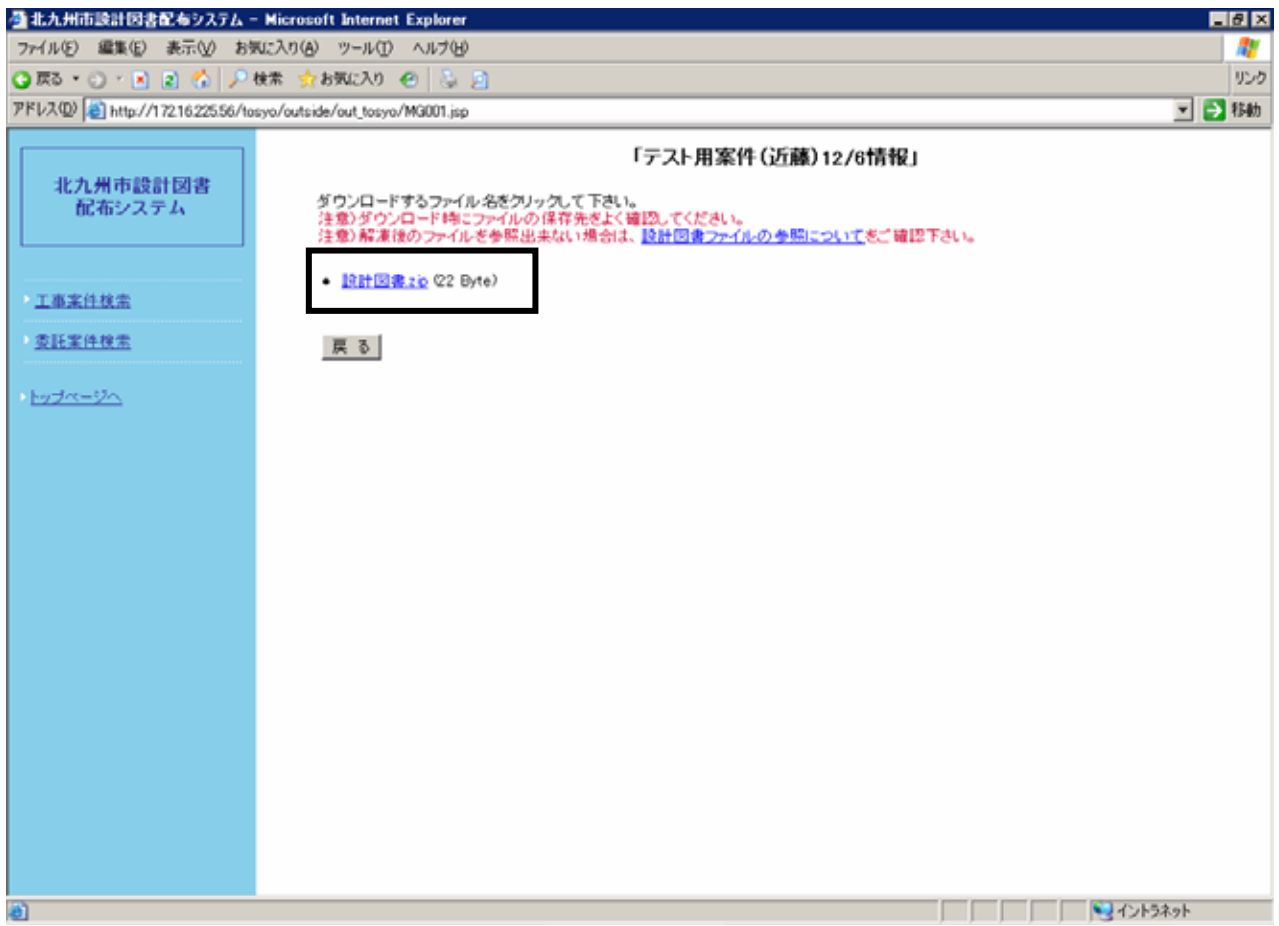

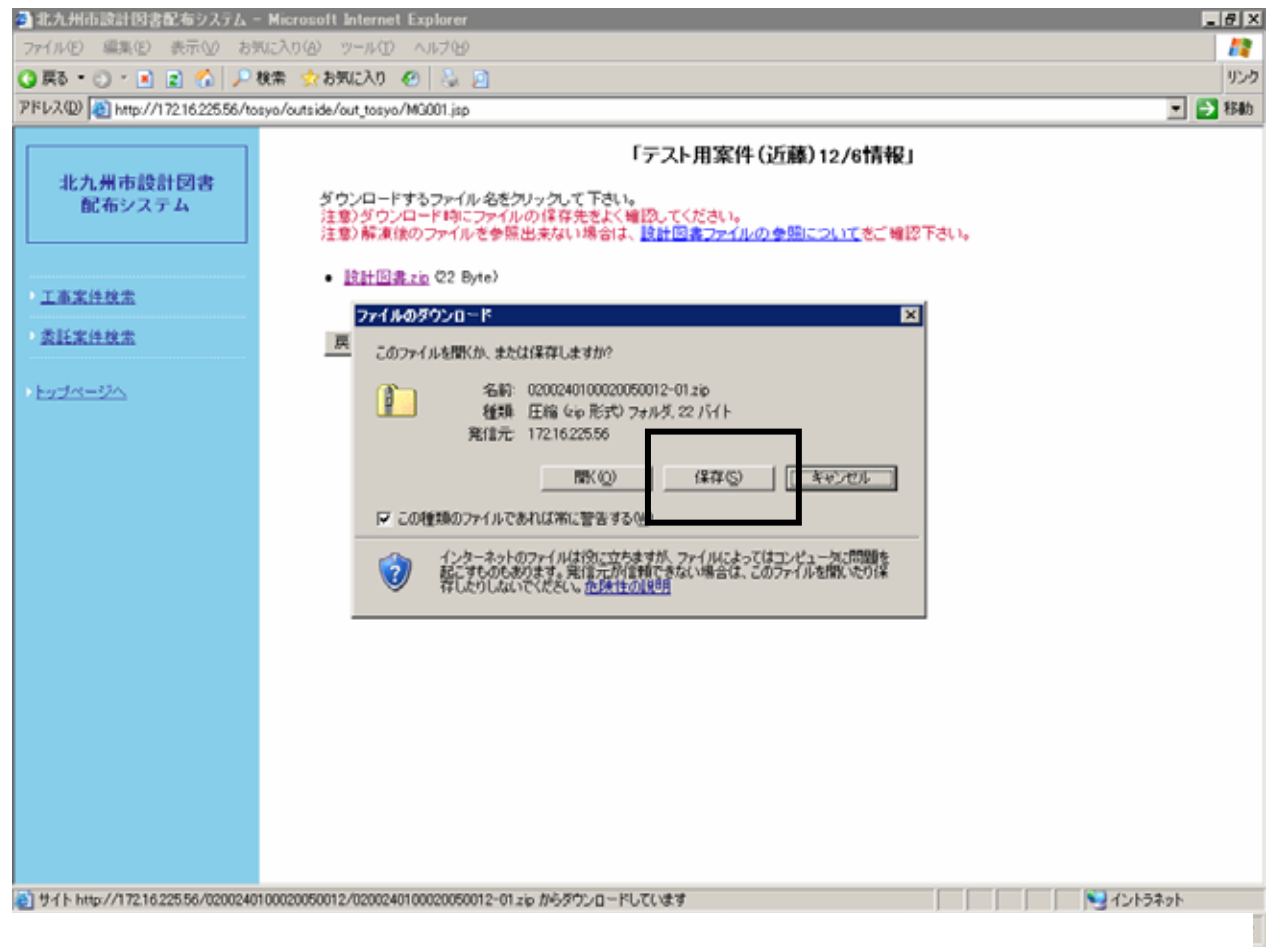

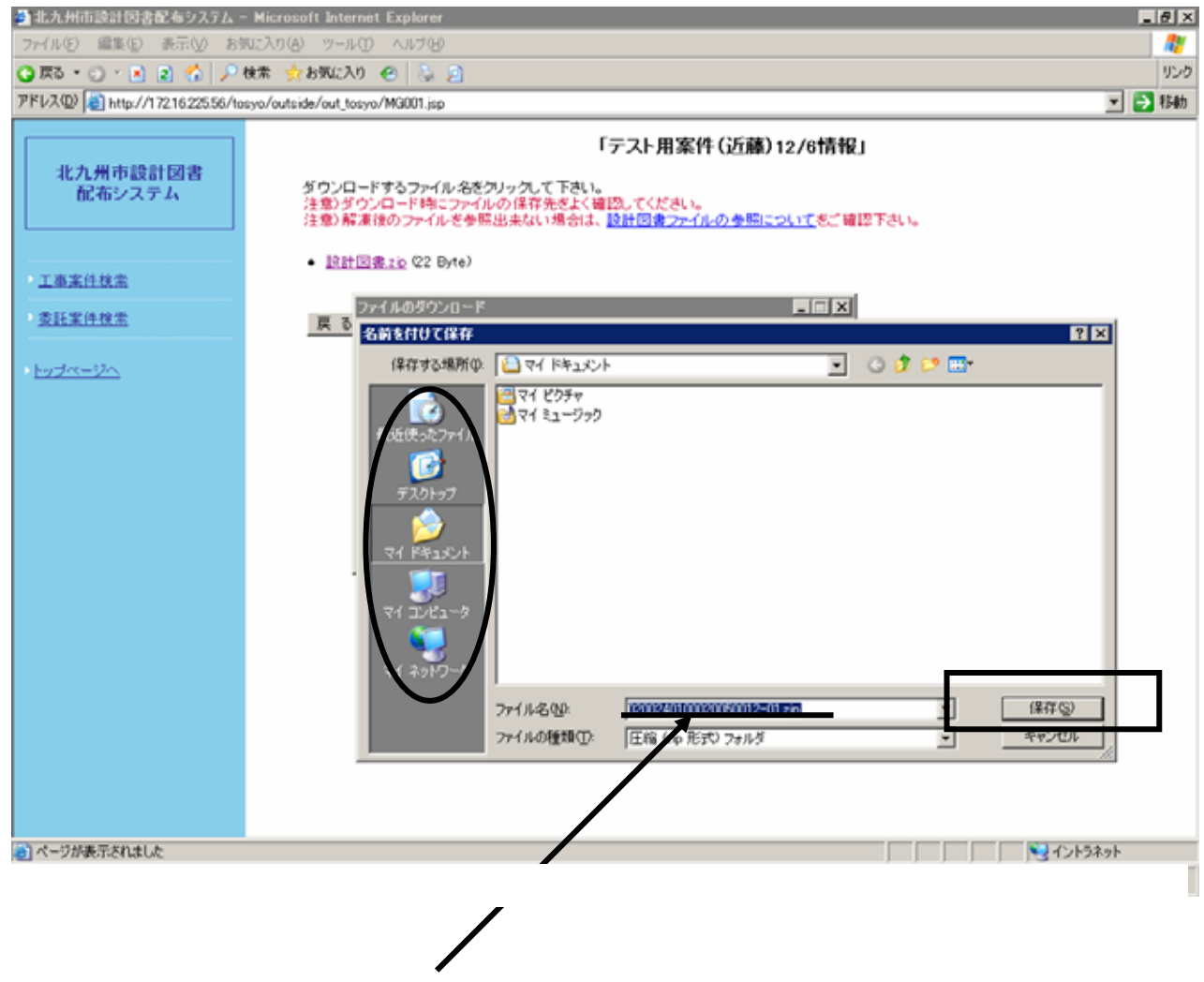

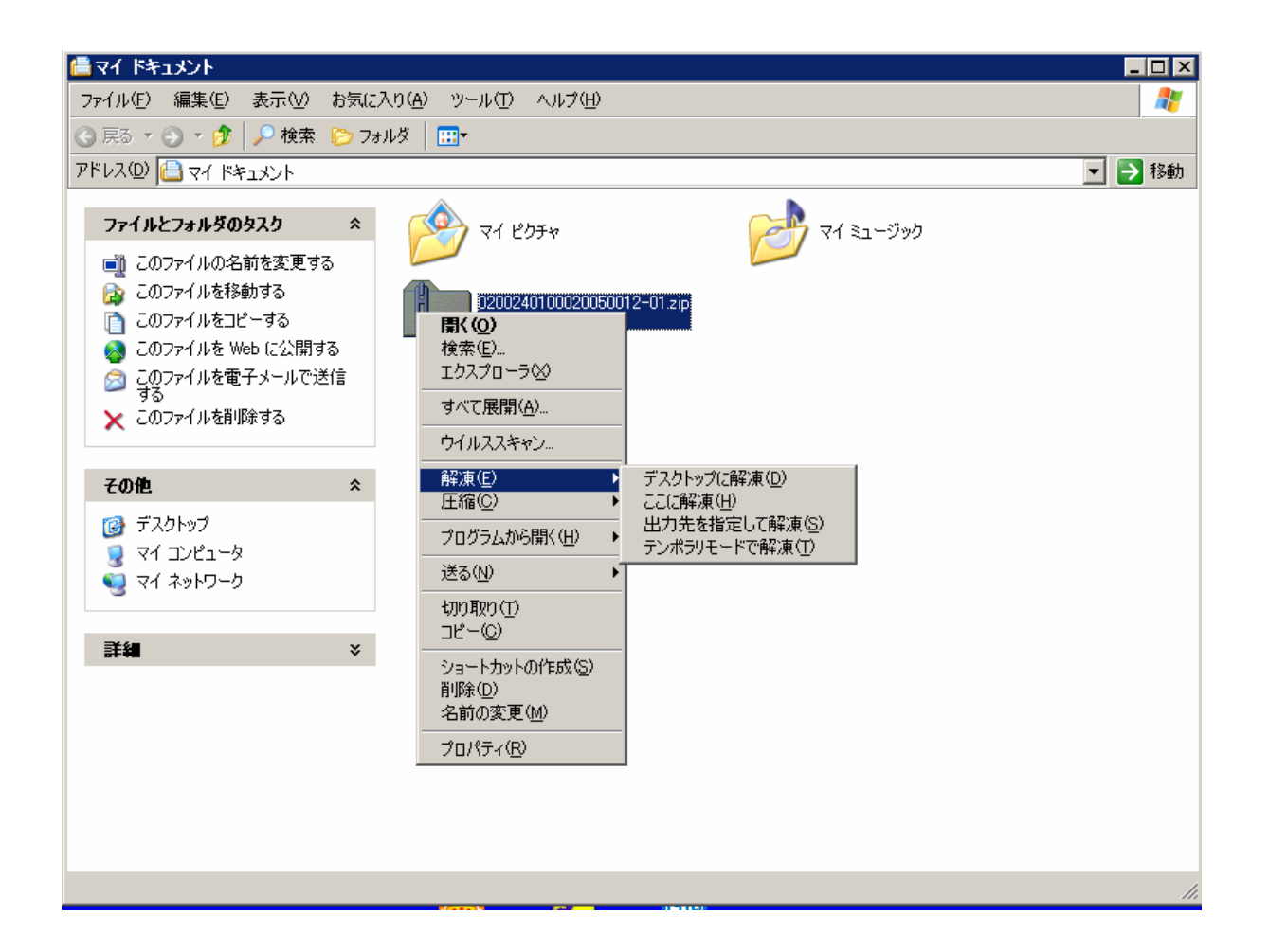

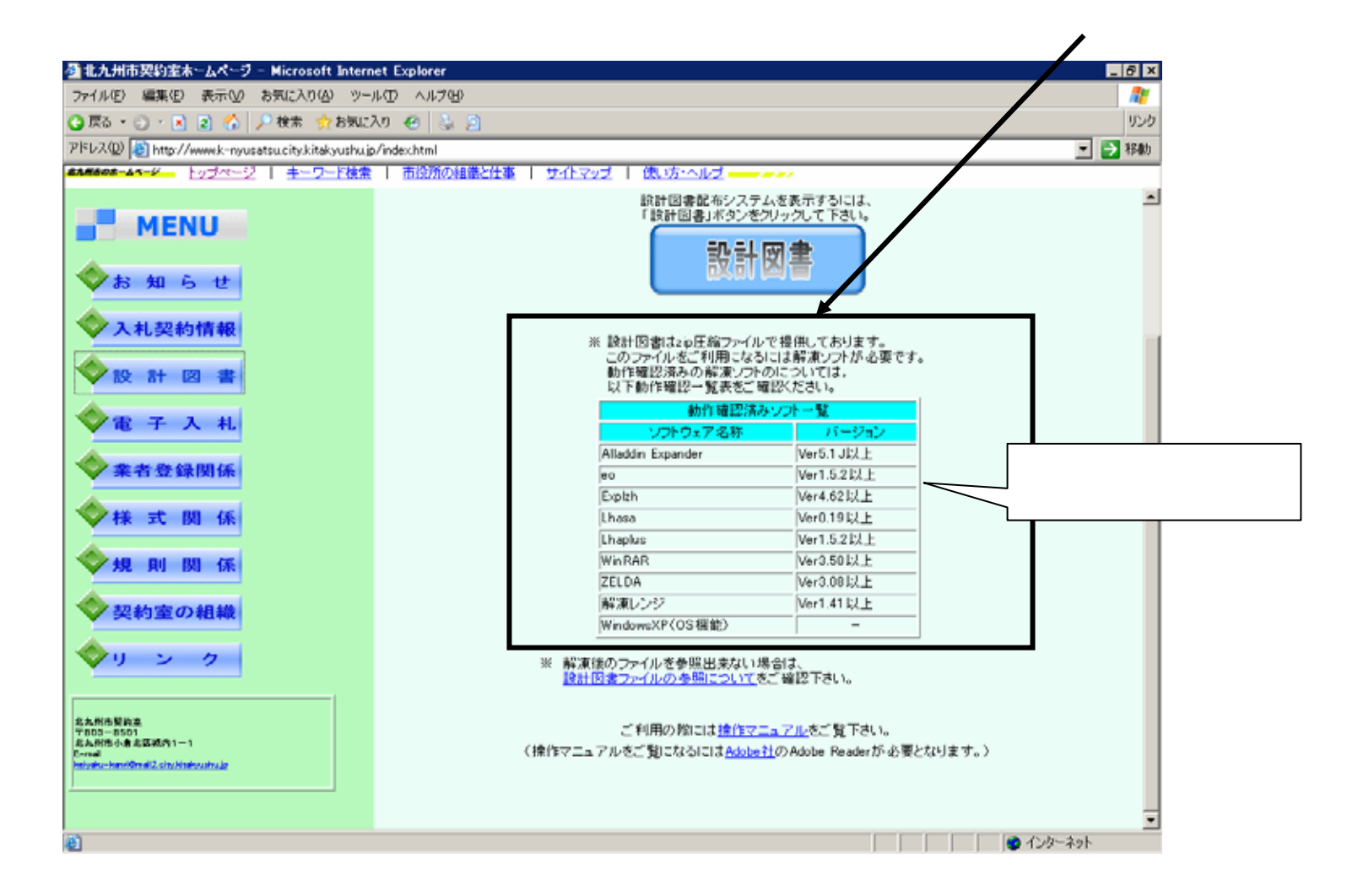

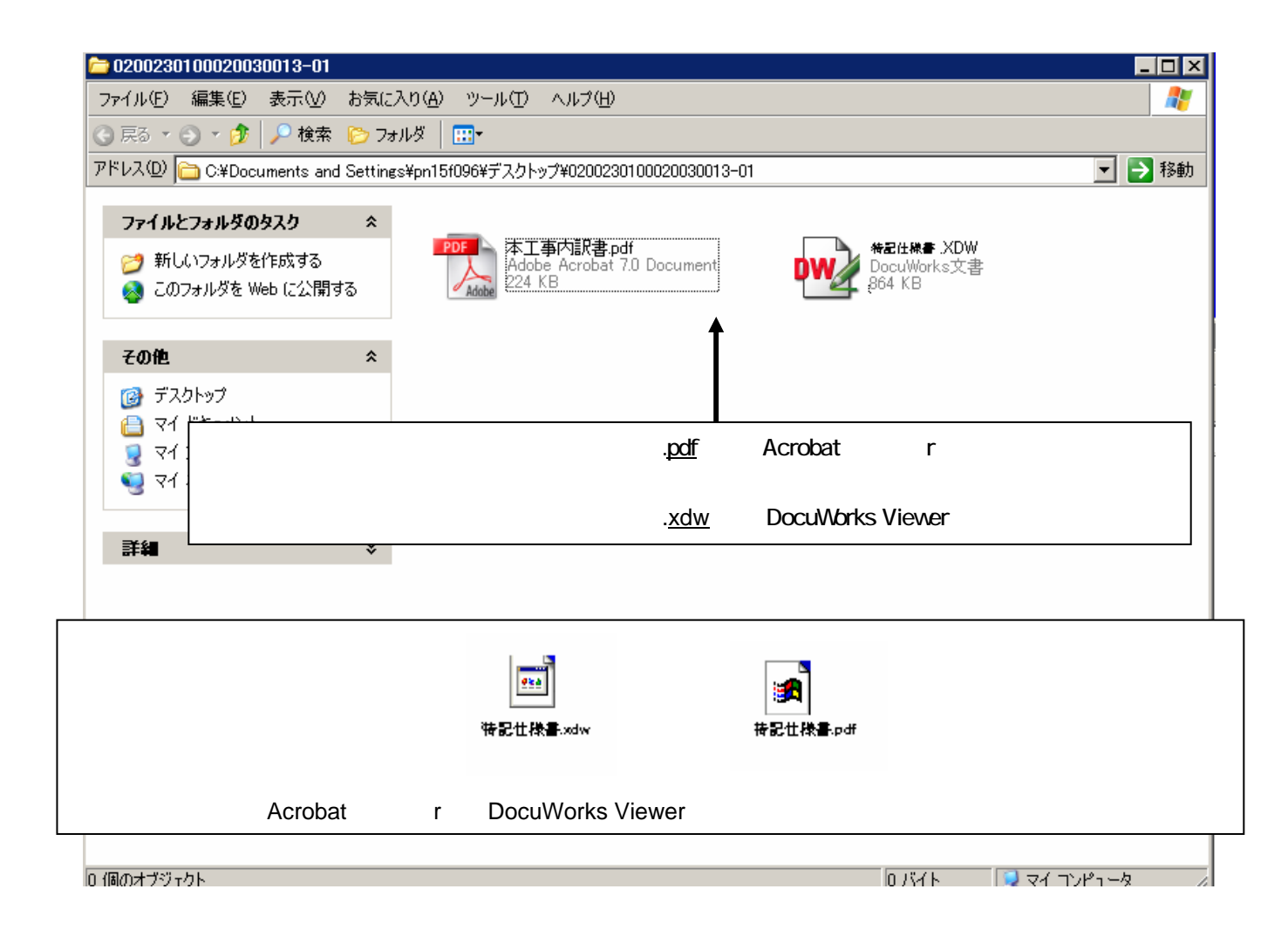

pdf xdw

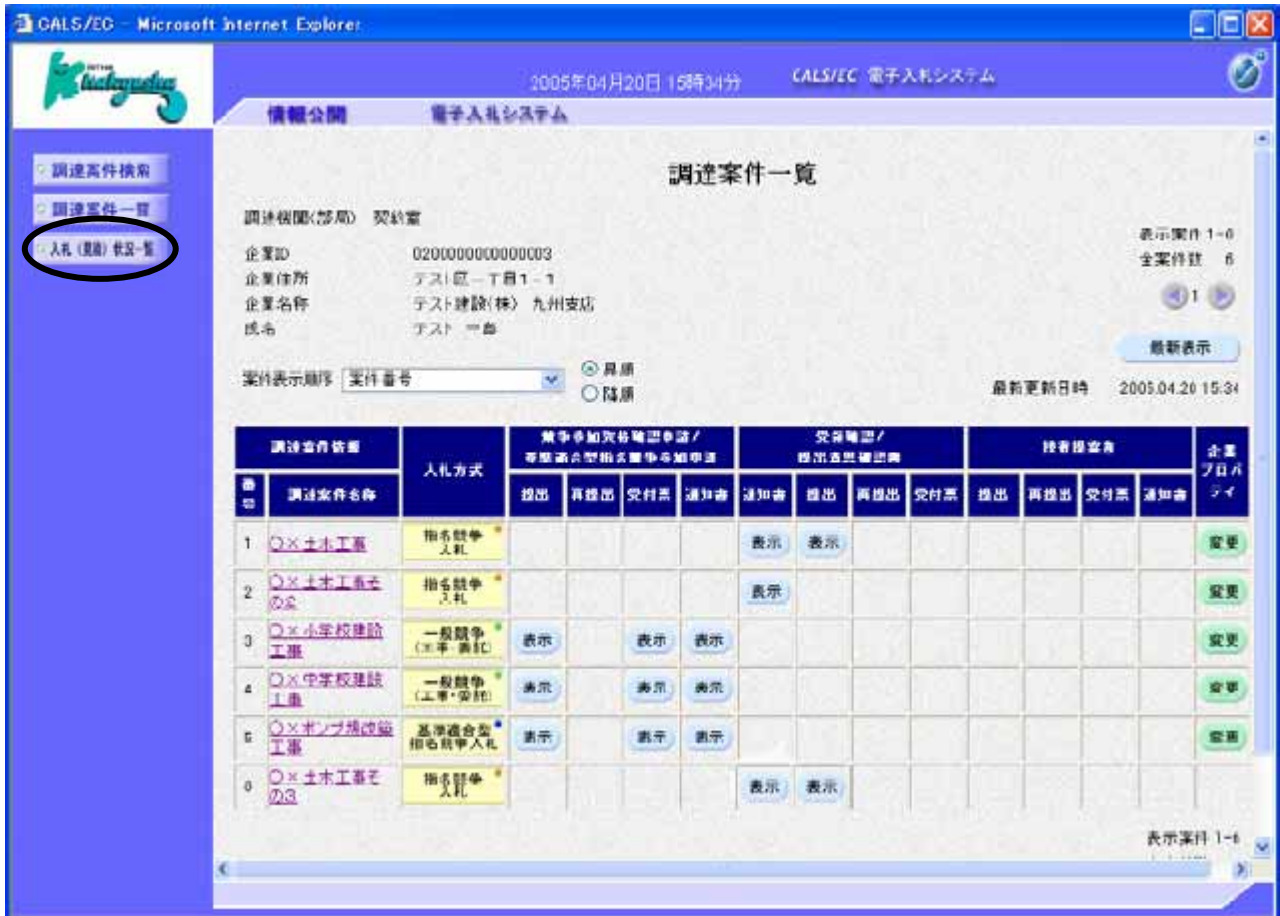

URL http://www.k-nyusatsu.city.kitakyushu.jp/kitakyu/nyu\_satu.htm

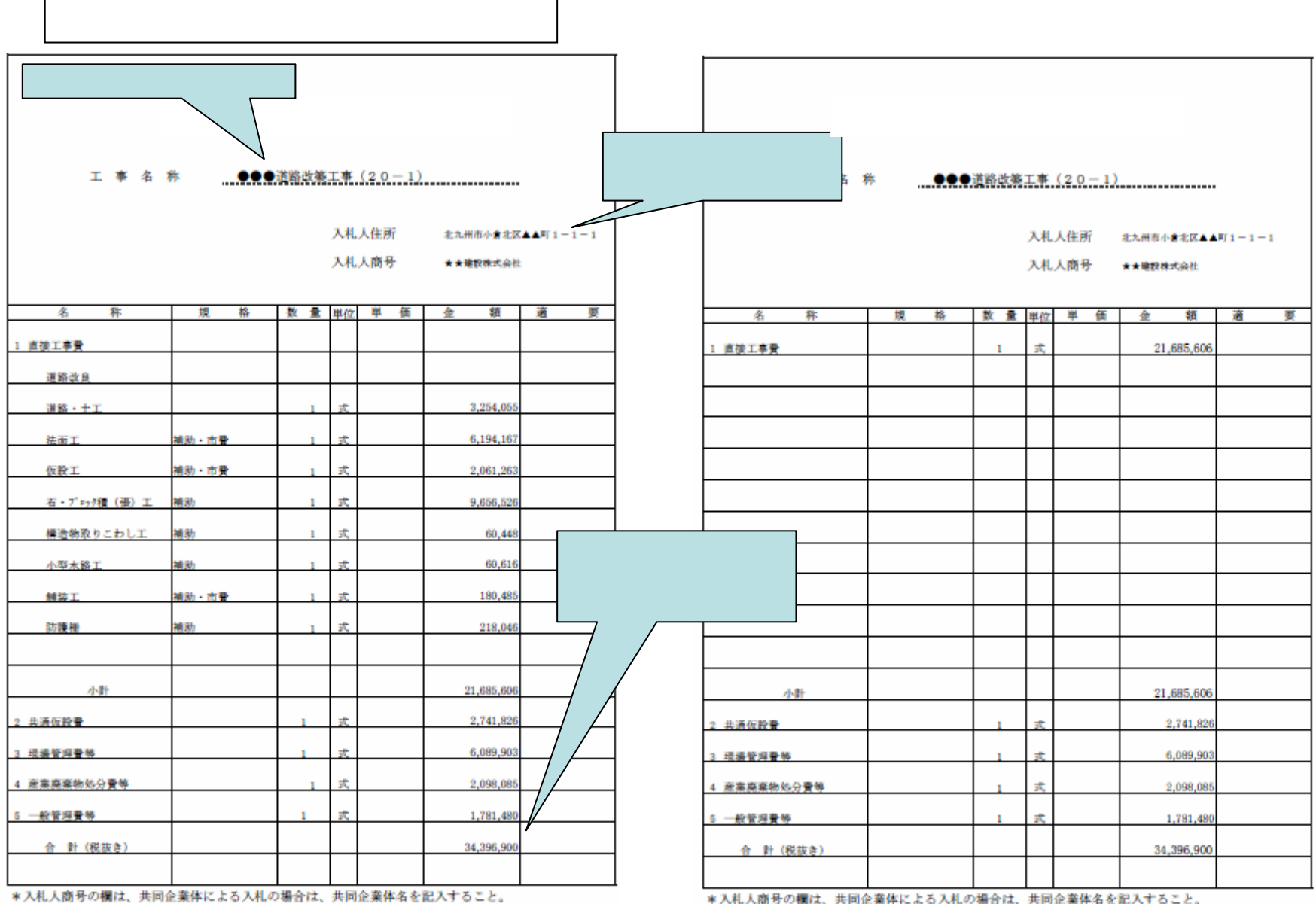

\*内訳書の合計と入札金額は、必ず同一のものを記入すること。

 $\Gamma$ 

\*直接工事費の内訳の項目については、設計図書、数量内訳書、特記仕様書などを参考にして、適宜記 入すること。

\*入札人商号の欄は、共同企業体による入札の場合は、共同企業体名を記入すること。

\*内訳書の合計と入札金額は、必ず同一のものを記入すること。

\*直接工事費の内訳の項目については、設計図書、数量内訳書、特記仕様書などを参考にして、適宜記 入すること。

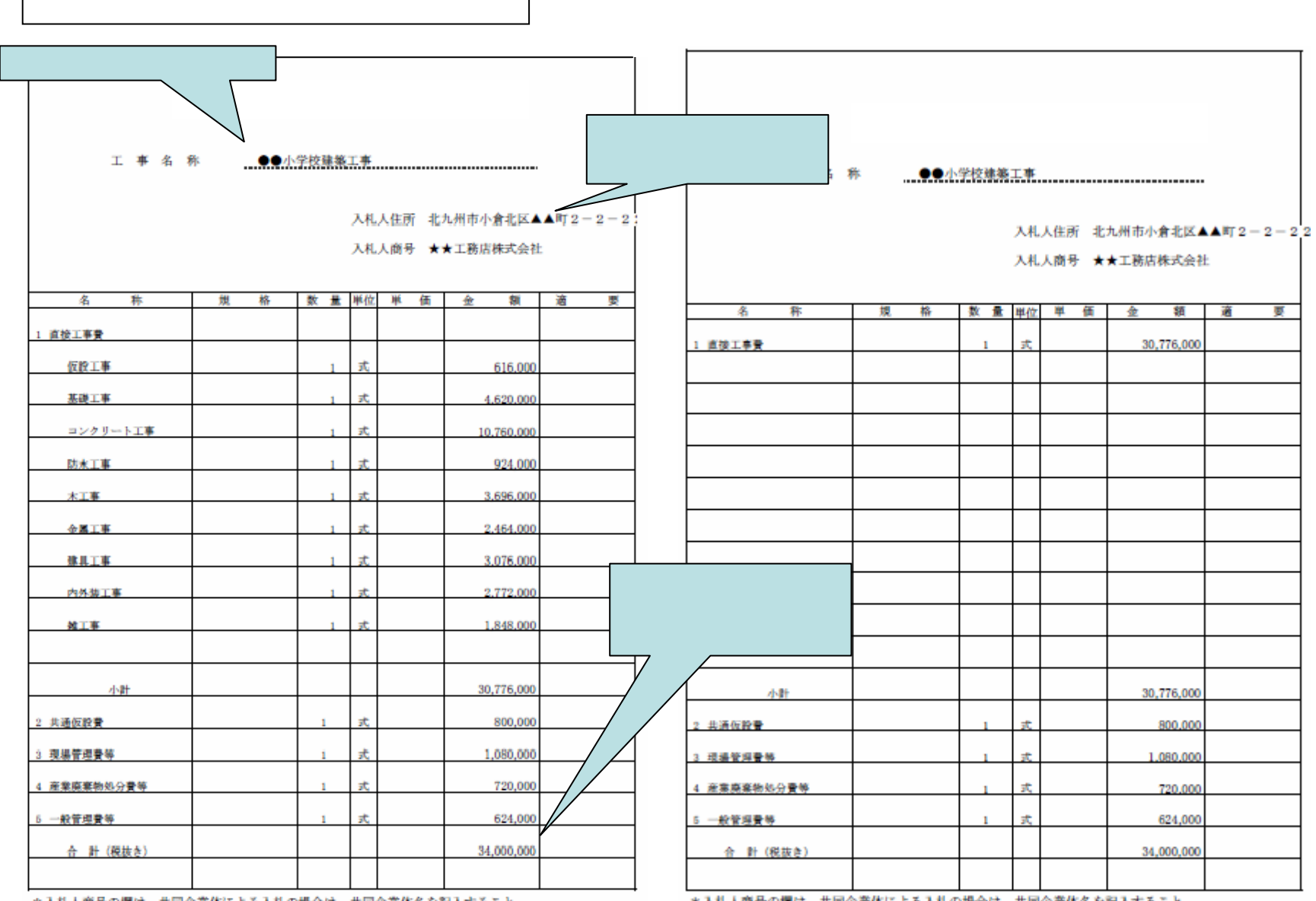

\*入札人商号の欄は、共同企業体による入札の場合は、共同企業体名を記入すること。

\*内訳書の合計と入札金額は、必ず同一のものを記入すること。

\*直接工事費の内訳の項目については、設計図書、数量内訳書、特記仕様書などを参考にして、適宜記入 すること。

\*入札人商号の欄は、共同企業体による入札の場合は、共同企業体名を記入すること。

\*内訳書の合計と入札金額は、必ず同一のものを記入すること。

\*直接工事費の内訳の項目については、設計図書、数量内訳書、特記仕様書などを参考にして、適宜記<br>ステストレ 32

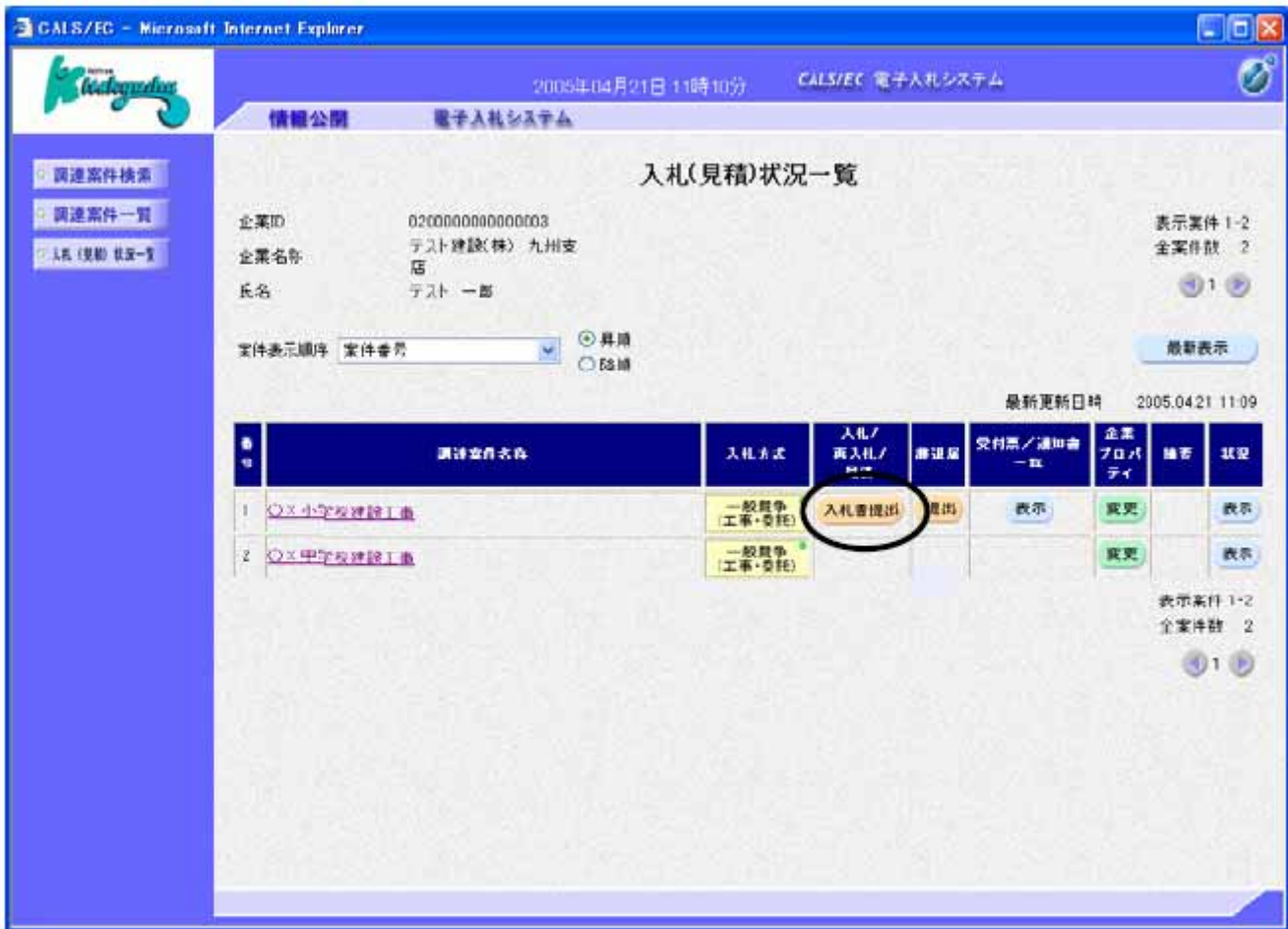

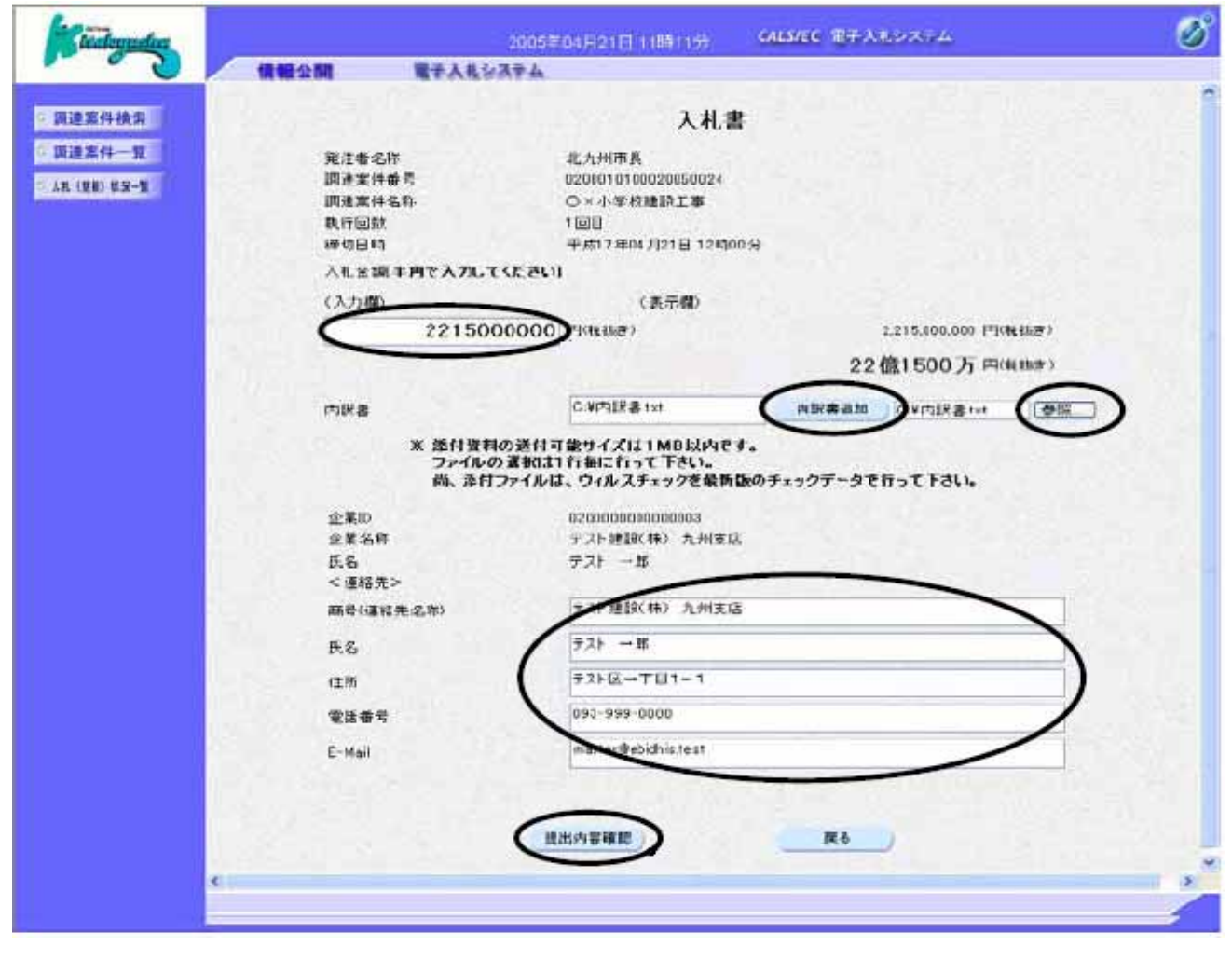

- (1)
- (2)

 $(3)$   $ID/$  /

(4)

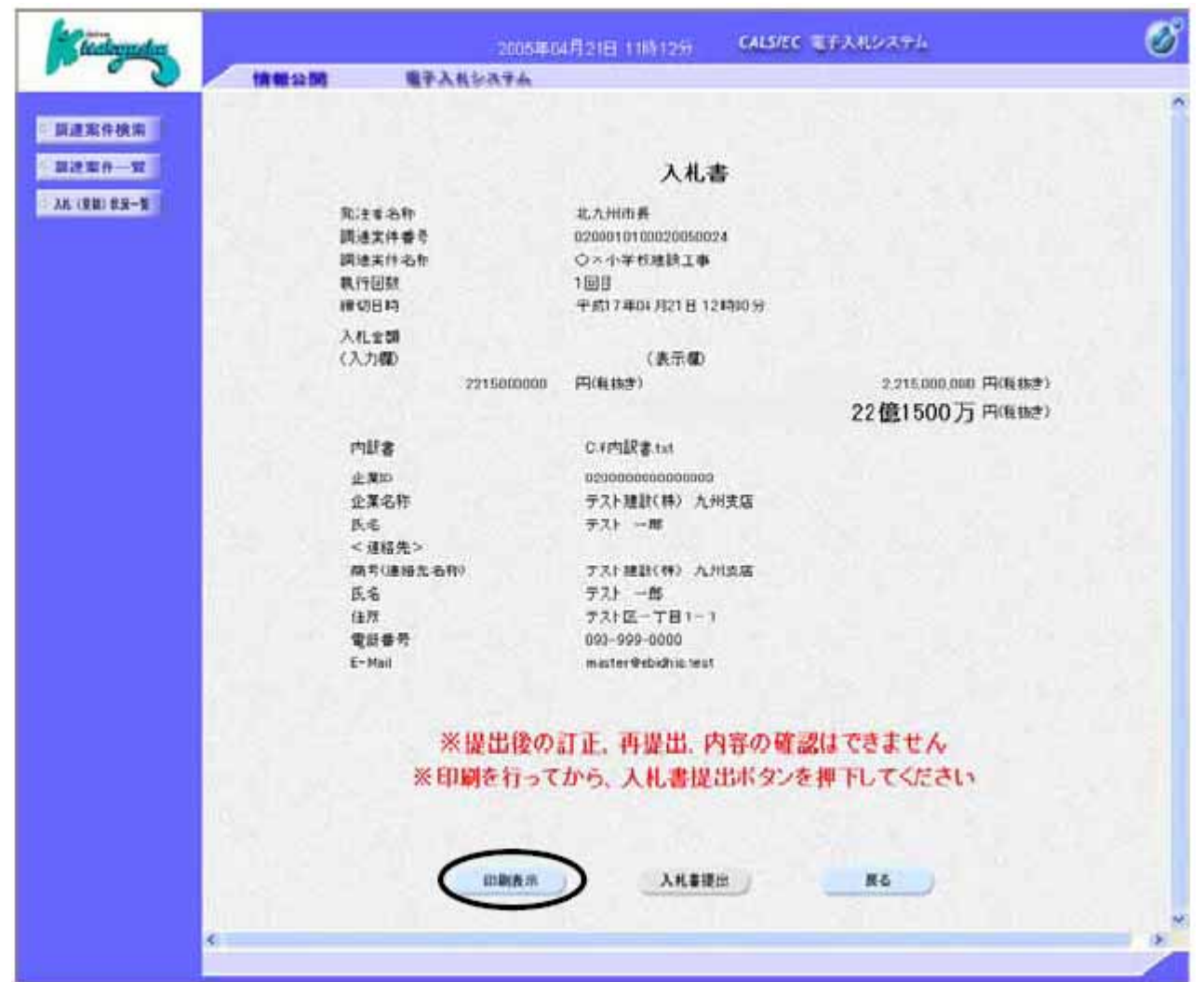

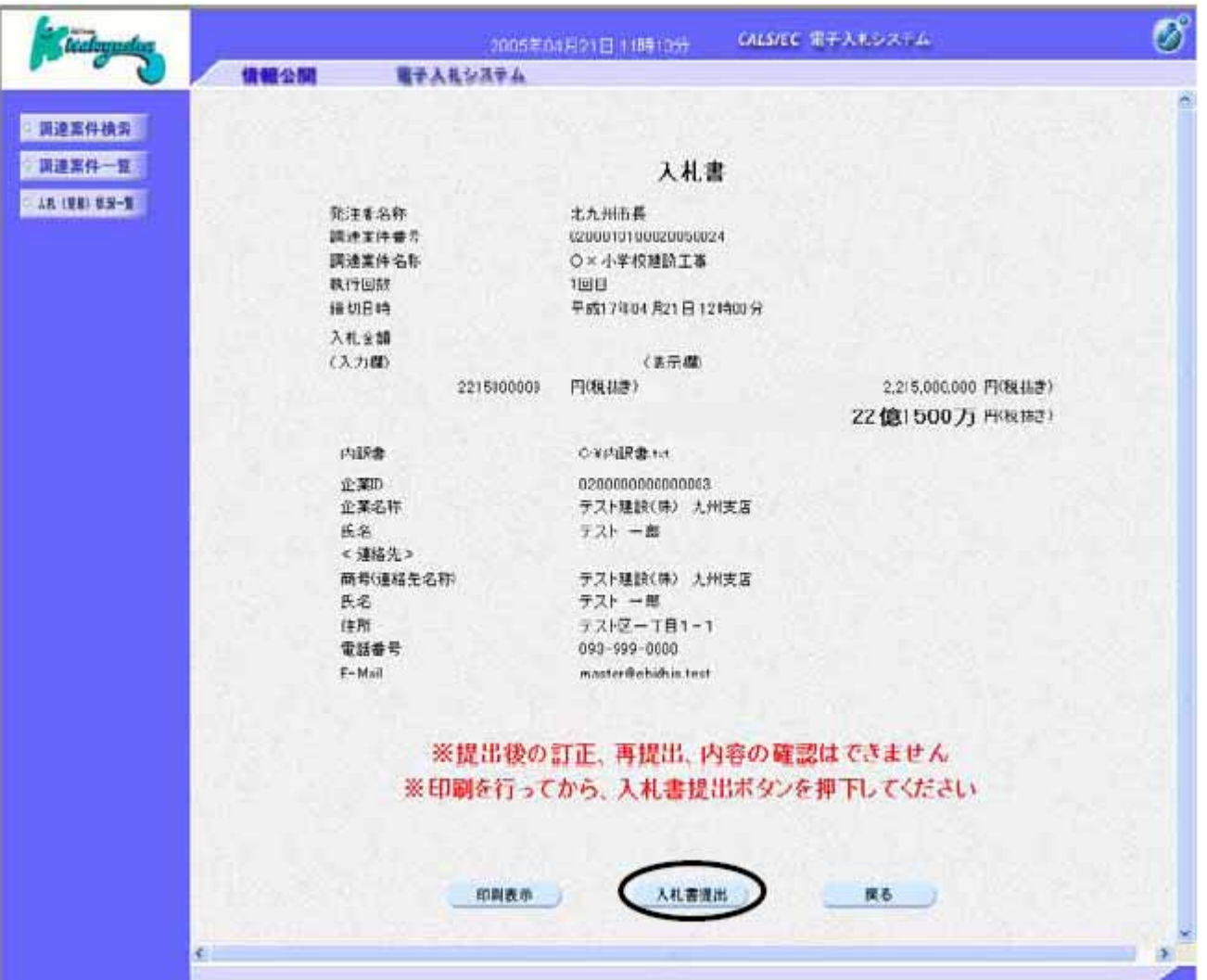

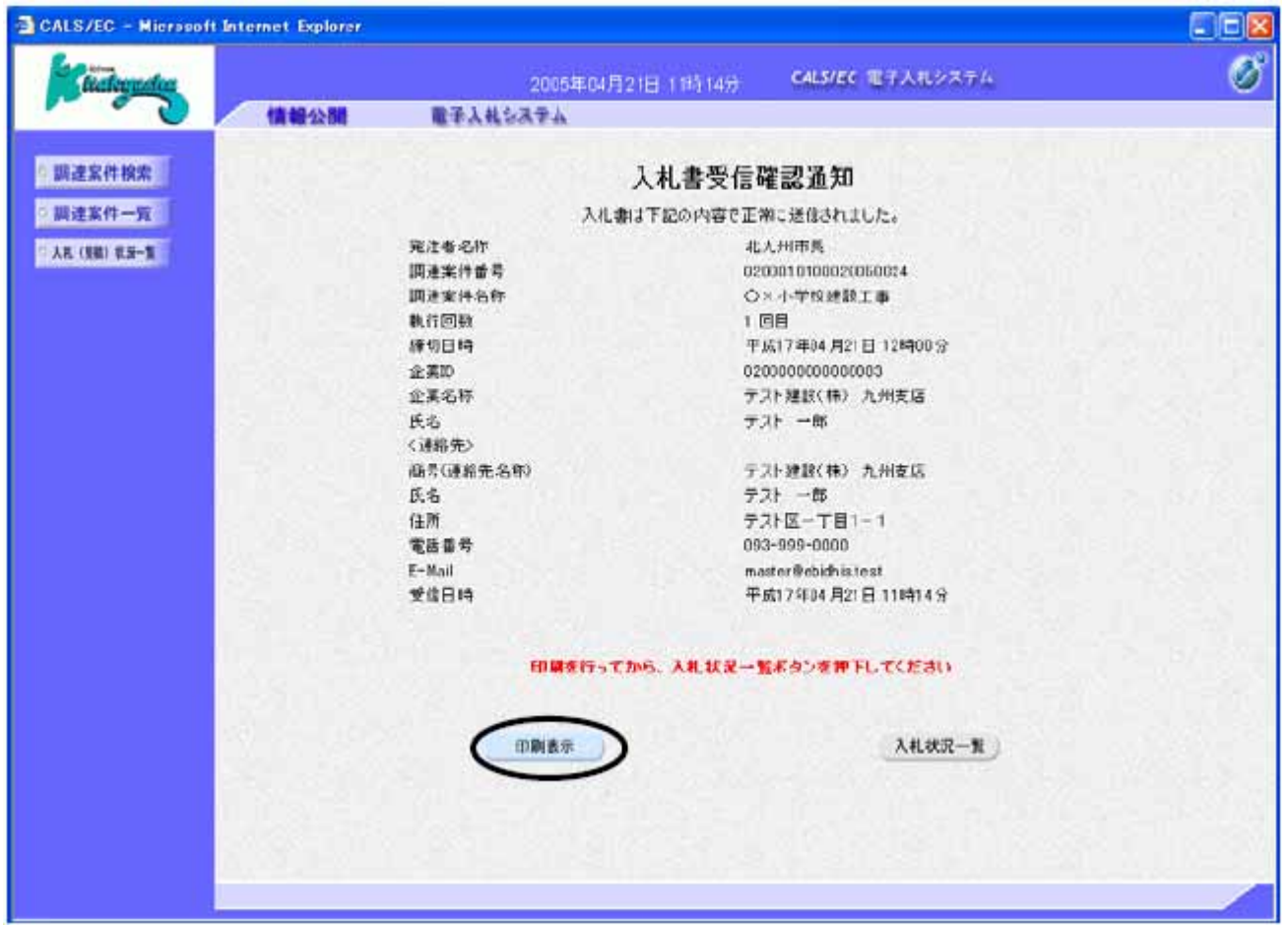

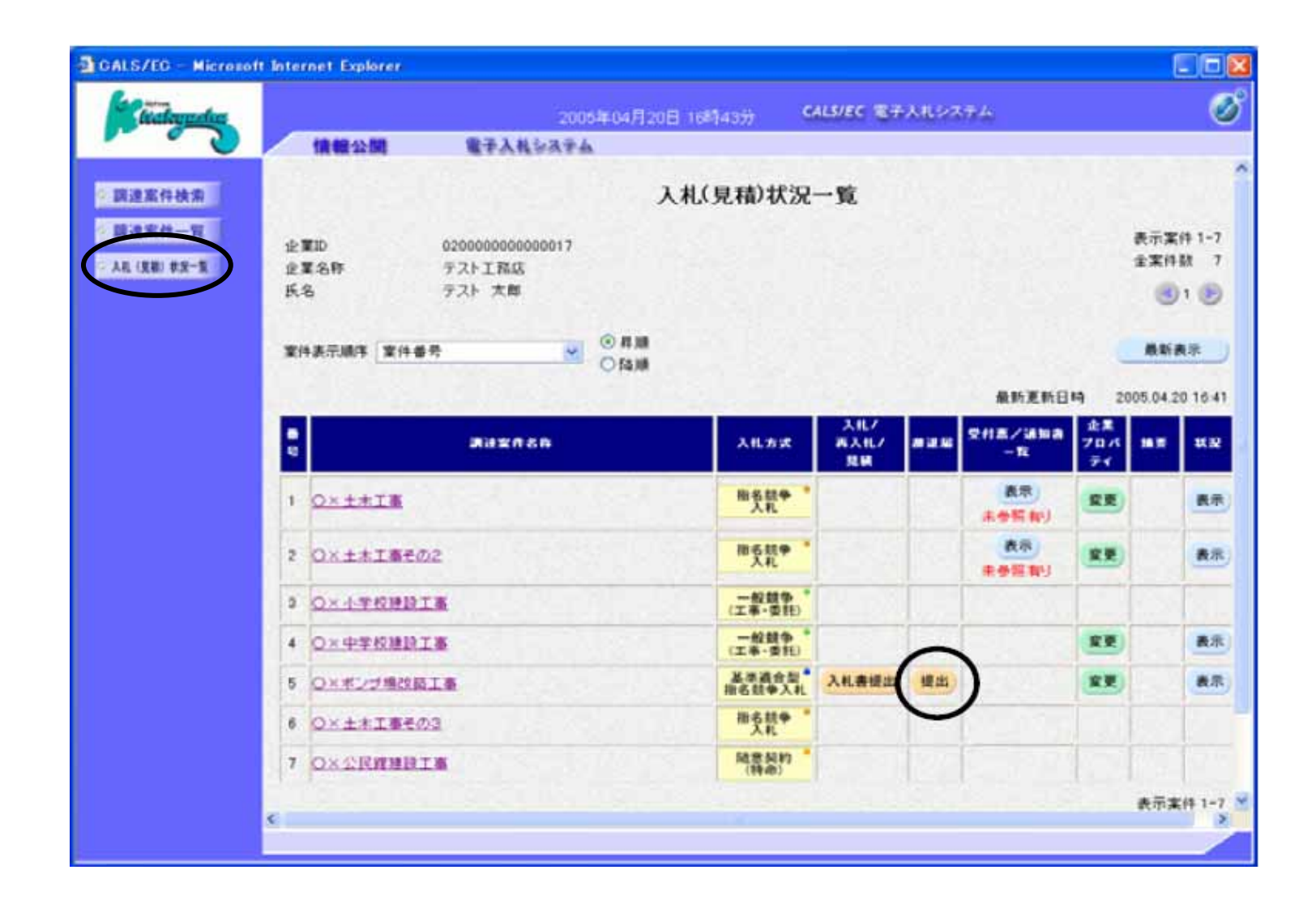

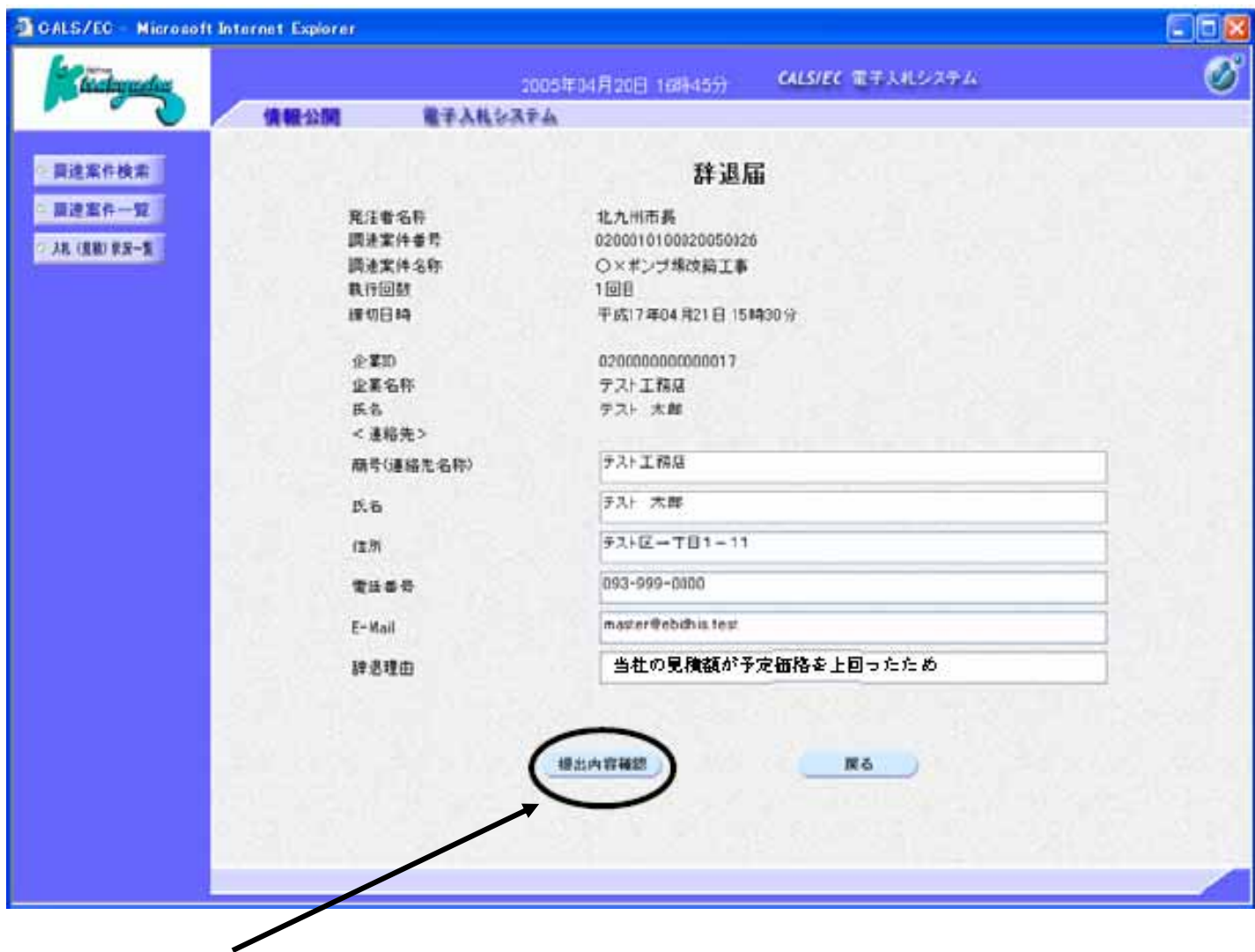

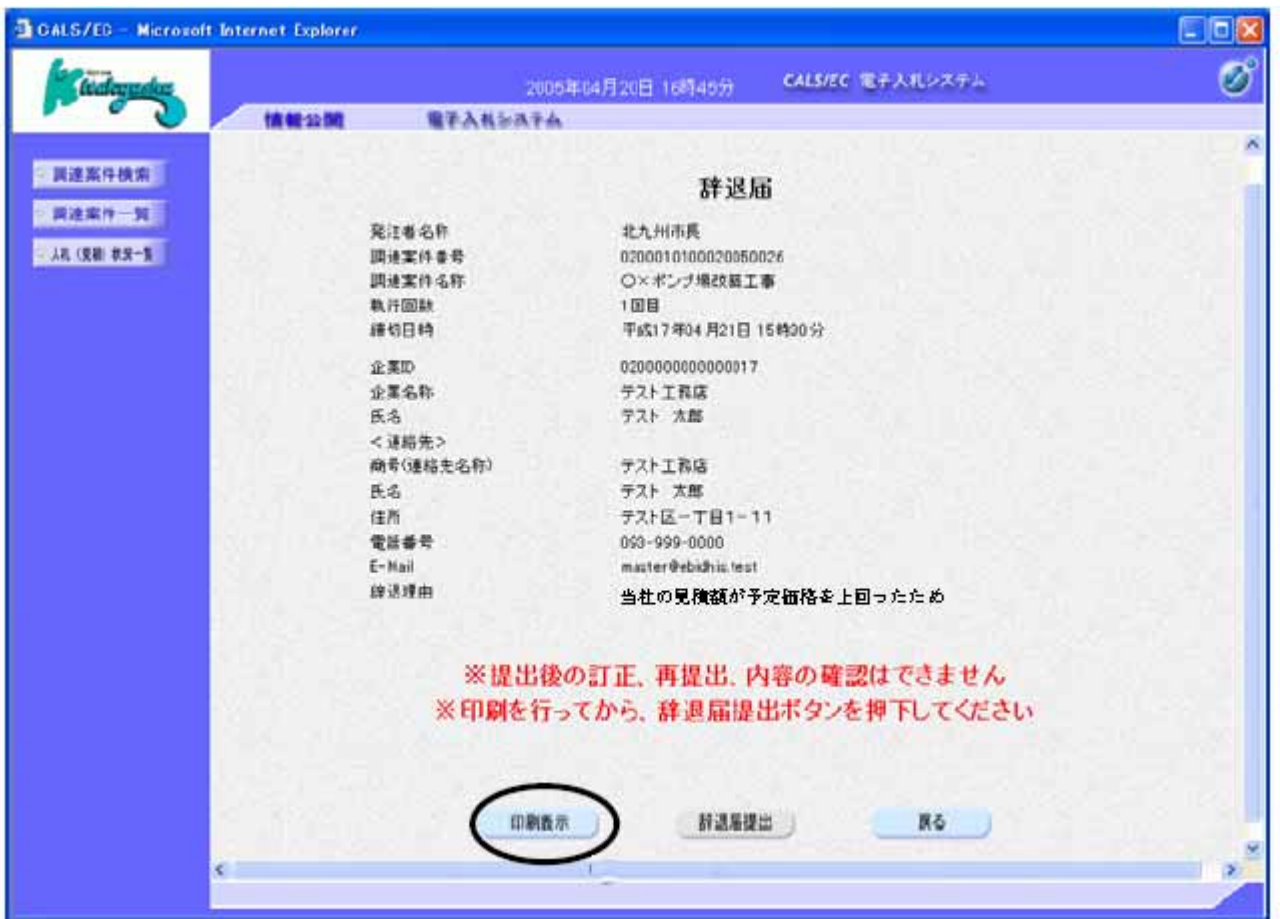

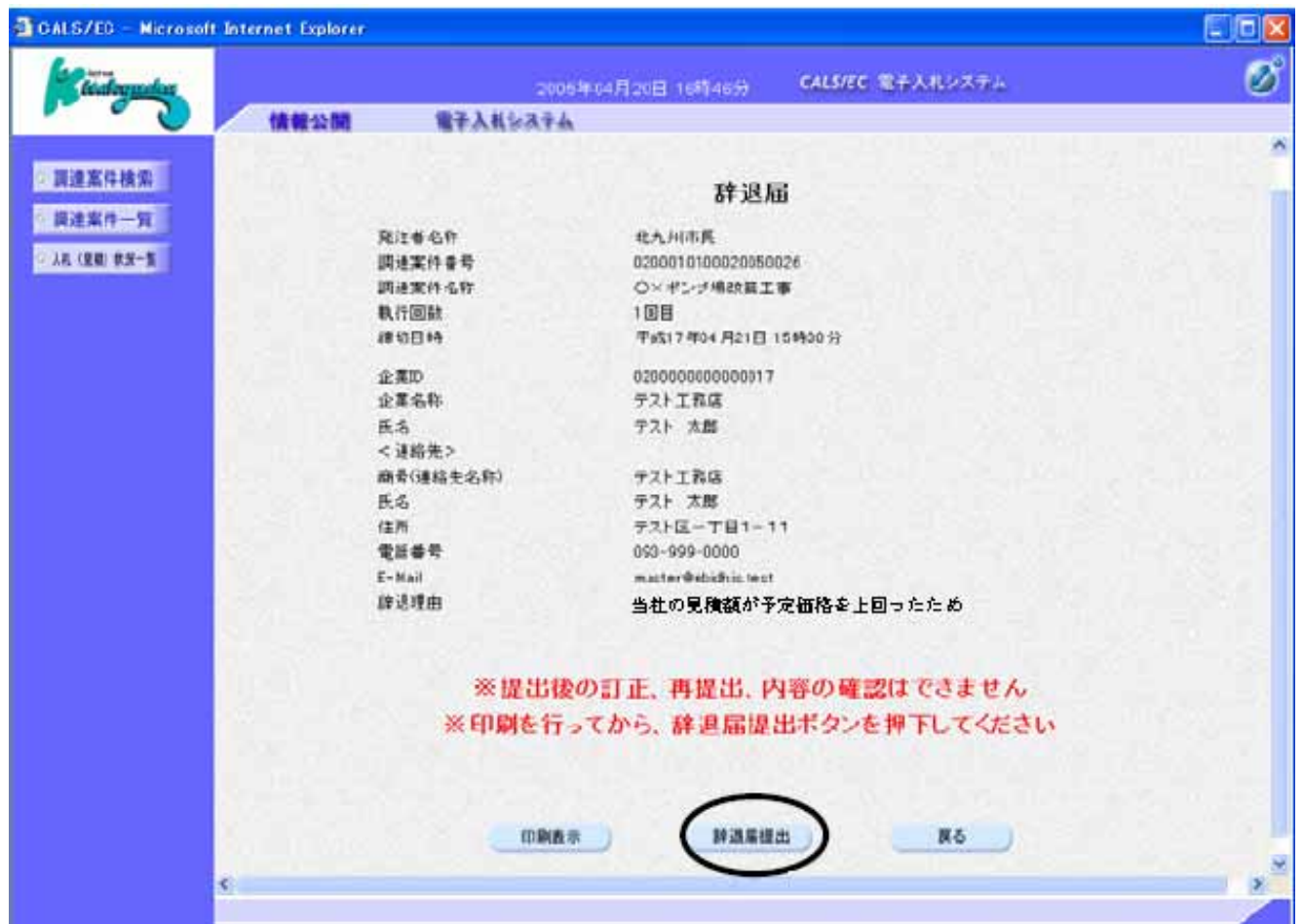

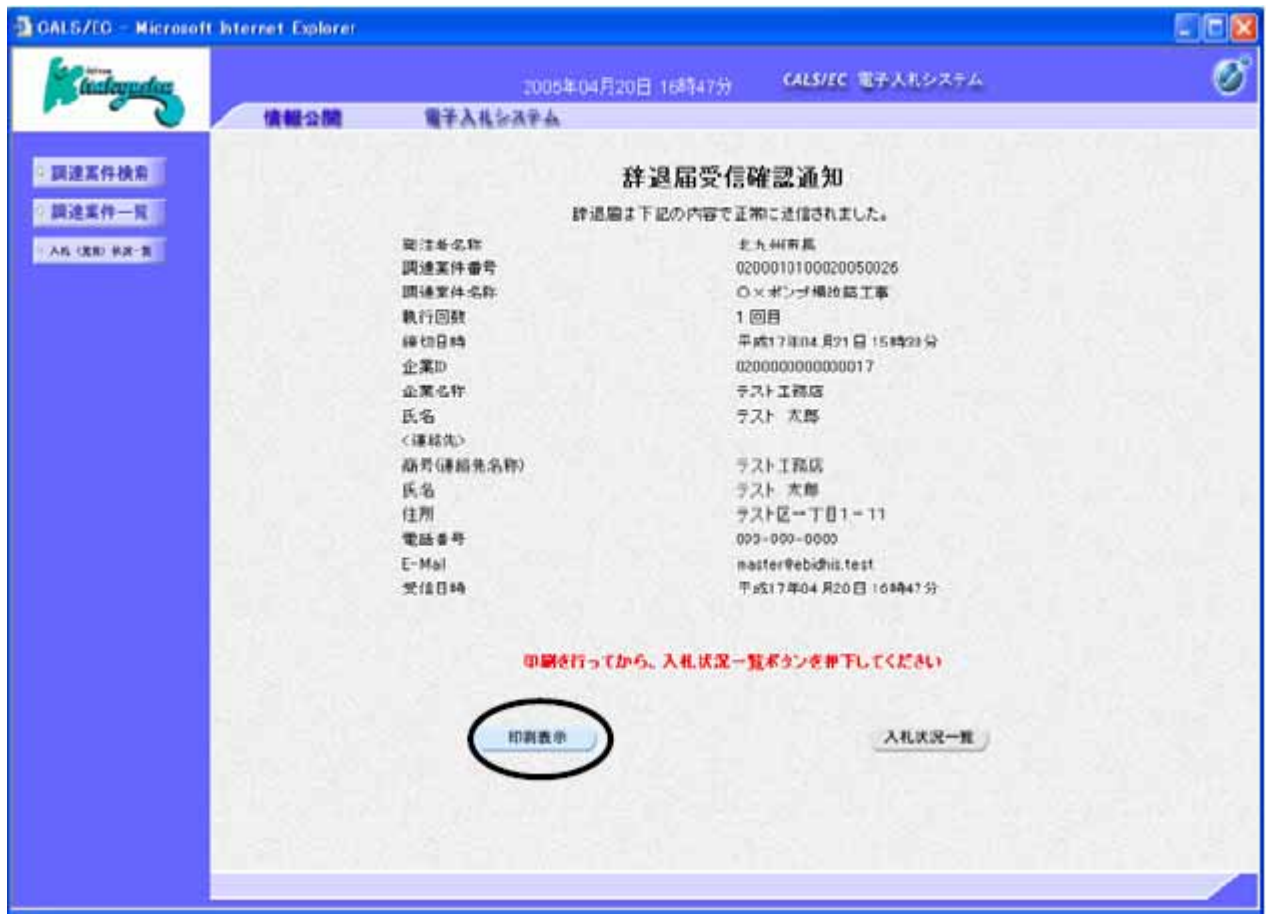